# **VTU SYLLABUS**

#### **MICROCONTROLLERS LAB**

#### **CYCLE I: PROGRAMMING**

- 1. Data Transfer Block move, Exchange, Sorting, Finding largest element in an array
- 2. Arithmetic Instructions Addition/subtraction, multiplication and division, square, Cube (16 bits Arithmetic operations – bit addressable)
- 3. Counters
- 4. Boolean & Logical Instructions (Bit manipulations)
- 5. Conditional CALL & RETURN
- 6. Code conversion: BCD ASCII; ASCII Decimal; Decimal ASCII; HEX Decimal and Decimal – HEX
- 7. Programs to generate delay, Programs using serial port and on-Chip timer /counter

#### **CYCLE II. INTERFACING**

# **CYCLE II.A**

Write programs to interface 8051 chip to Interfacing modules to develop single chip solutions.

- 1. Interface a simple toggle switch to 8051 and write an ALP to generate an interrupt which switches on an LED (i) continuously as long as switch is on and (ii) only once for a small time when the switch is turned on.
- 2. Write a C program to (i) transmit and (ii) to receive a set of characters serially by interfacing 8051 to at terminal.

#### **CYCLE II.B**

- 3. Write programs to generate waveforms using ADC interface.
- 4. Write programs to interface an LCD display and to display a message on it.
- 5. Write programs to interface a Stepper Motor to 8051 to rotate the motor.
- 6. Write programs to interface ADC-0804 and convert an analog input connected to it.

#### **Program No.:** 1A

**Objective**: To write an ALP to transfer the block of data from source memory to destination memory

#### **Algorithm**

- 1. Start.
- 2. Set the counter value which is equal to number of data to be transferred.
- 3. Initialize source and destination memory locations.
- 4. Fetch the first data from source memory location to Accumulator.
- 5. Transfer the fetched data to destination memory location with the help of data pointer.
- 6. Decrement the counter value by 1 and increment the data pointer to fetch next data.
- 7. Repeat steps from 3 to 6 till counter value becomes zero.
- 8. End.

**Program:** To transfer 8 bytes of data from external memory location starting from 8100h to external memory location starting from 8200h

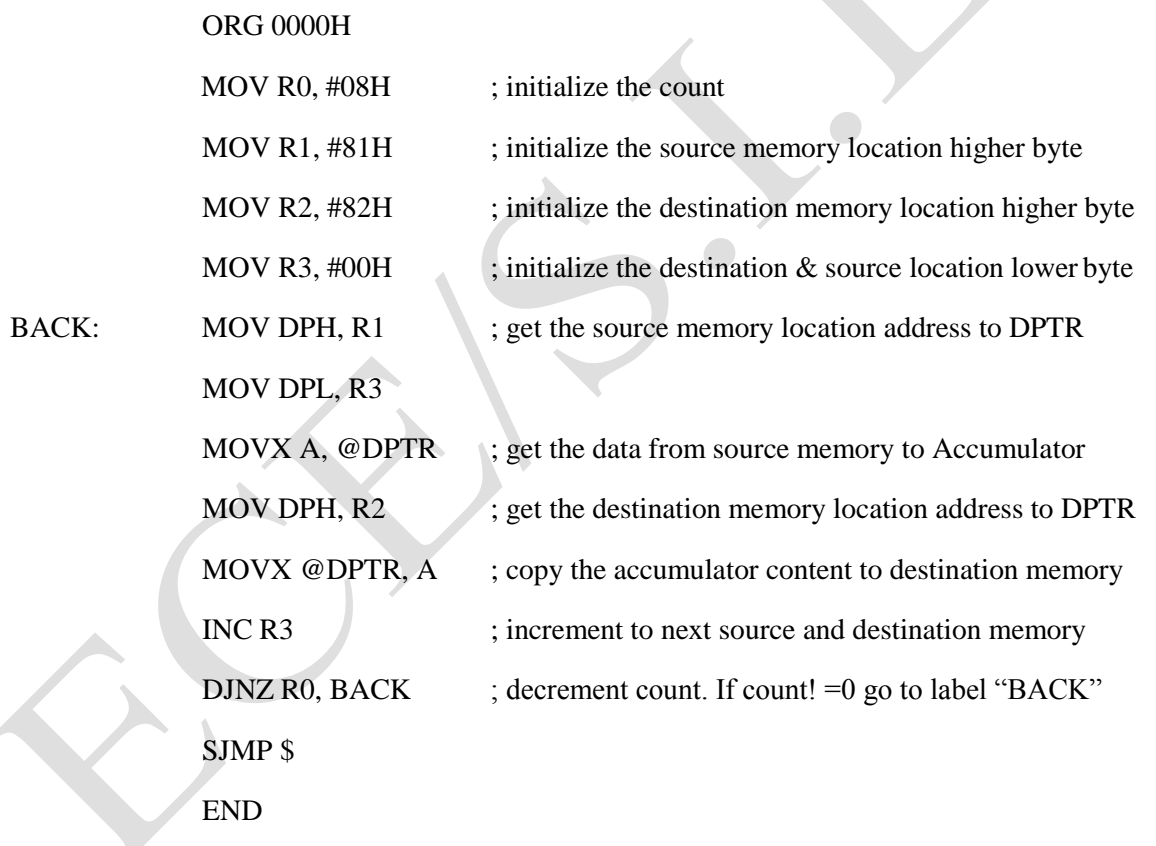

#### **Before execution**

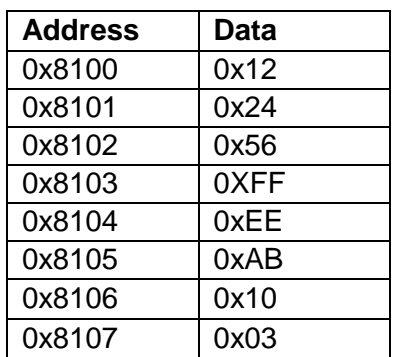

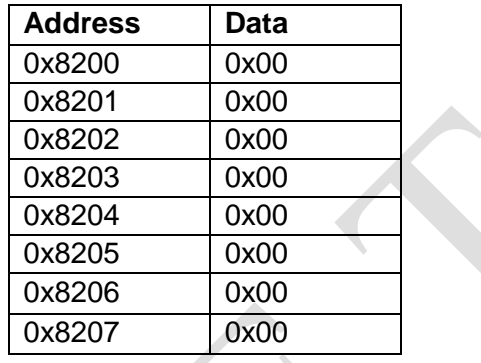

#### **After execution**

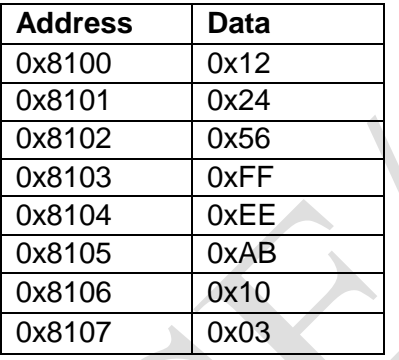

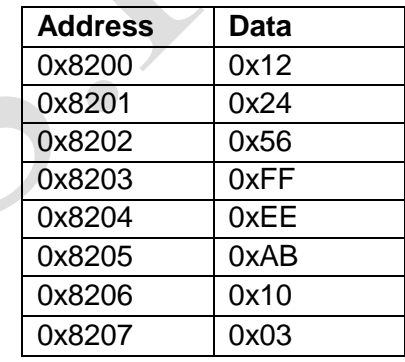

#### **Program No.:** 1B

**Objective**: To write an ALP to exchange the data between two external memory locations

#### **Algorithm**

- 1. Start.
- 2. Set the counter value which is equal to number of data to be exchanged.
- 3. Initialize two blocks of memory locations.
- 4. Fetch the first data from one memory location and save it in the intermediate register.
- 5. Fetch the first data from other memory location to accumulator
- 6. Exchange the date between accumulator and register
- 7. Transfer the data to corresponding memory location with the help of data pointer.
- 8. Decrement the counter value by 1 and increment the data pointer to fetch next data
- 9. Repeat steps from 4 to 8 till counter value becomes zero.
- 10. End

**Program**: To exchange 8 bytes of data between external memories location starting from 8100h and external memory location starting from 8200h

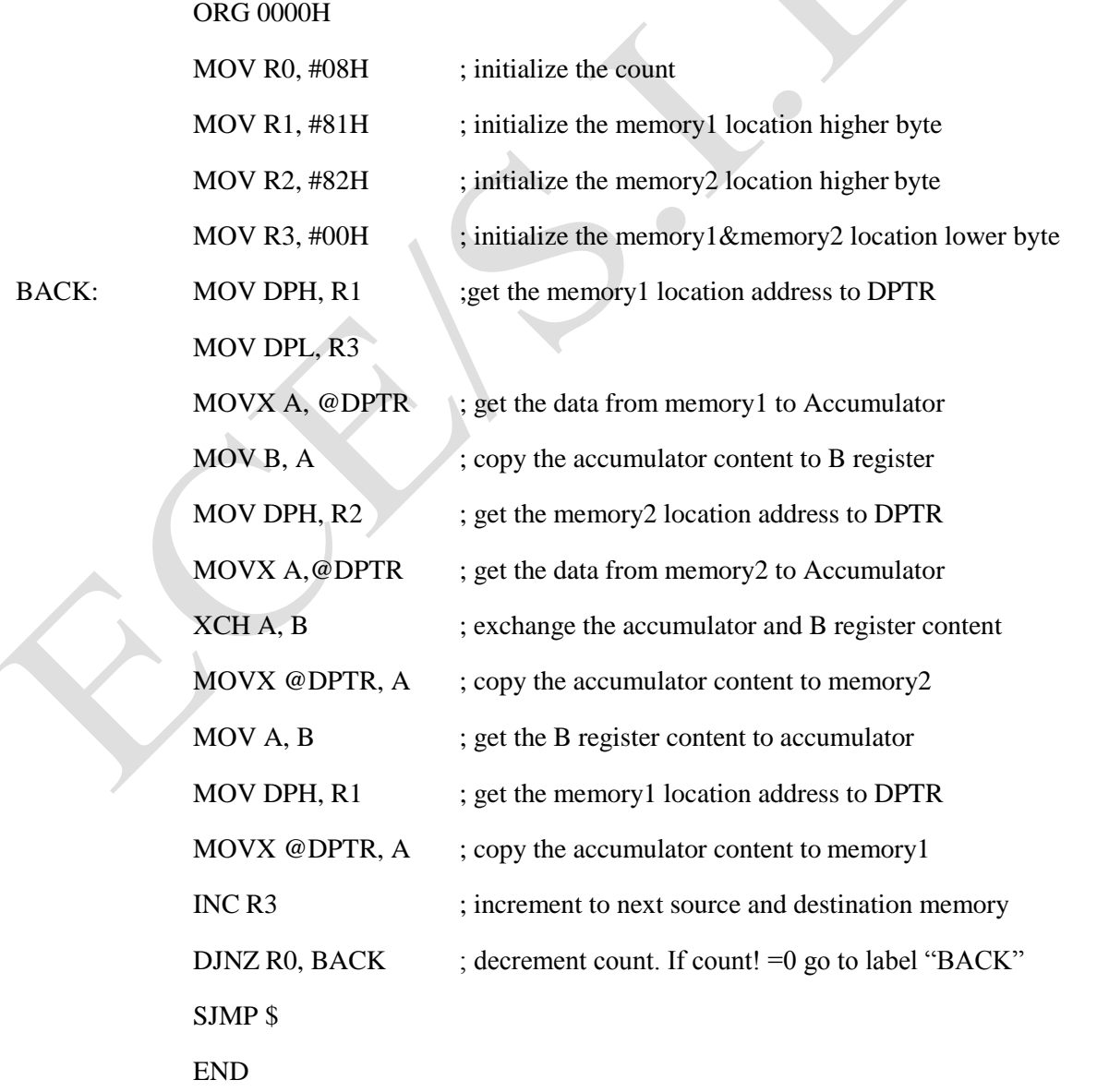

#### **Before execution**

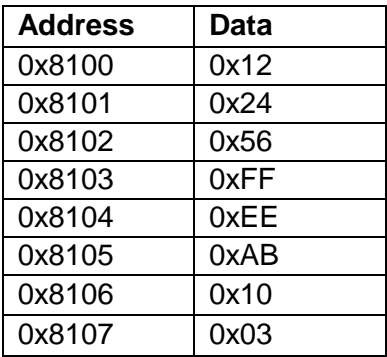

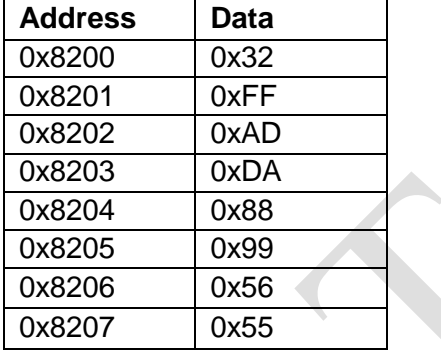

# **After execution**

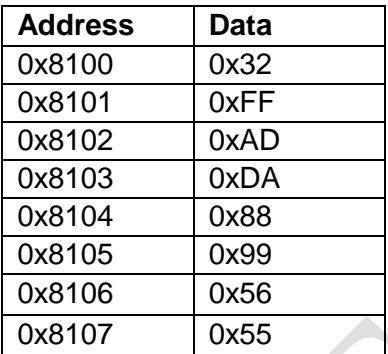

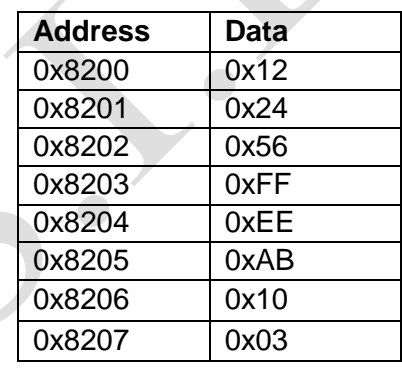

#### **Program No.:** 1C

**Objective**: To write an ALP to find the largest number in a given array

#### **Algorithm**

- 1. Start.
- 2. Set the counter value which is equal to number of data minus one.
- 3. Initialize memory location to provide the input and to view the output.
- 4. Fetch the first two data from memory location and compare them.
- 5. Check whether two numbers are equal, if they are equal then no need to compare continue checking with the next data. If they are not equal then compare the two numbers.
- 6. If the first data is greater than second data then exchange the data between accumulator and register so that largest number lies in accumulator.
- 7. Increment the data pointer to fetch next data to be compared with the previously stored largest number in accumulator.
- 8. Repeat steps from 5 to 7 till counter becomes zero
- 9. After all comparison the largest number will be present in accumulator, transfer the number to initialized memory location to view the result.
- 10. End

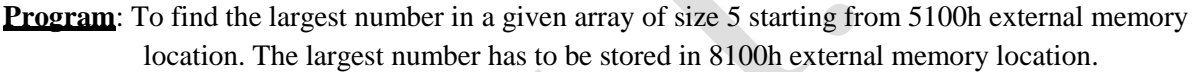

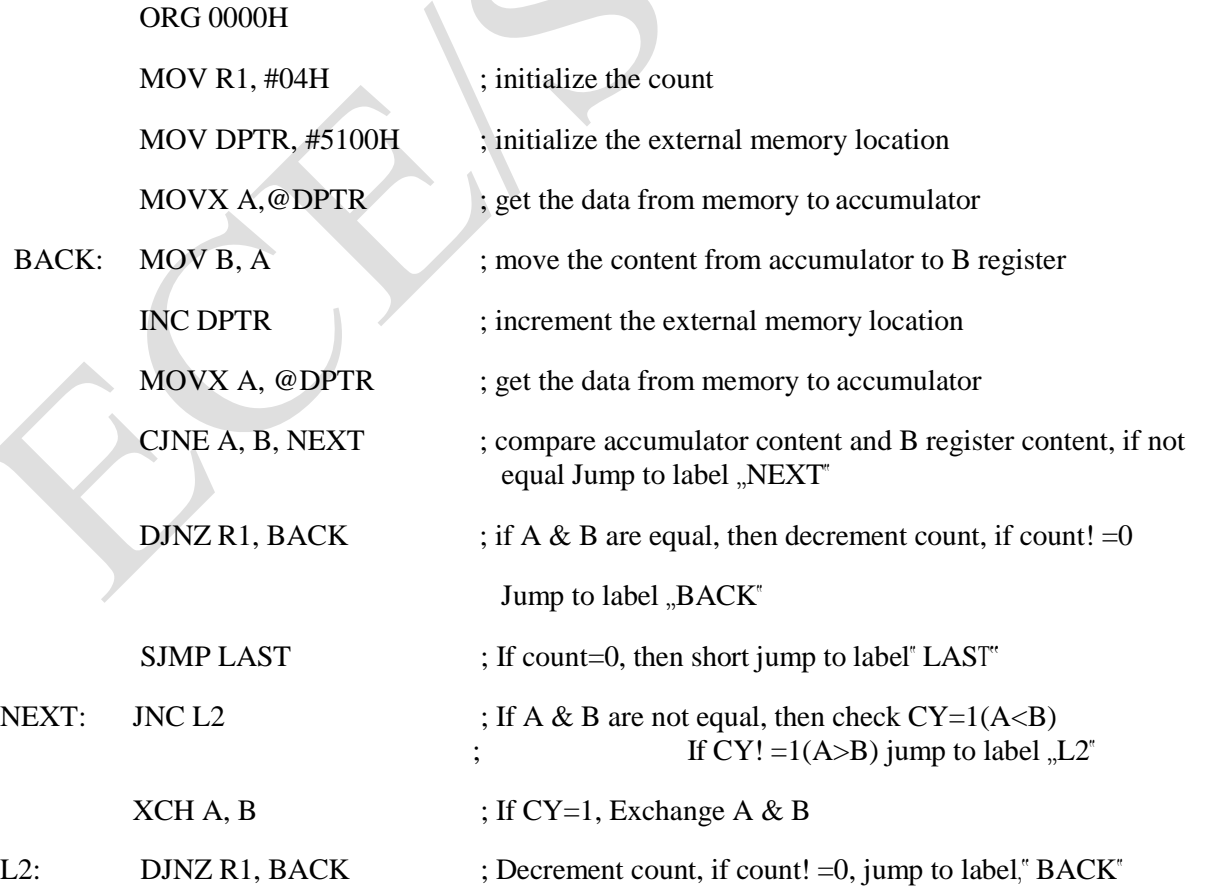

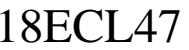

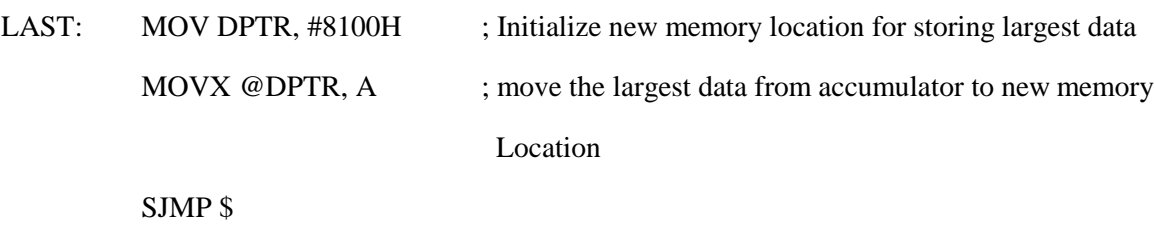

END

#### Outcome:

## **Before execution**

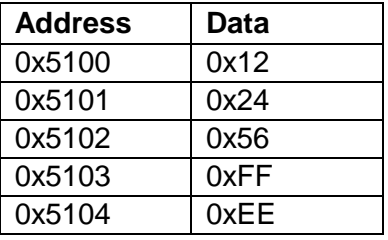

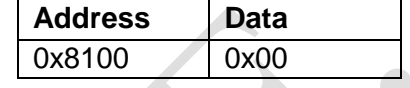

#### **After execution**

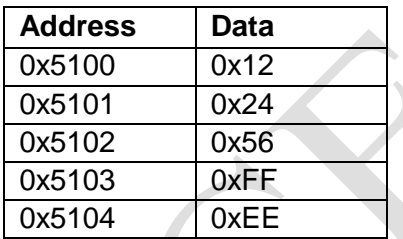

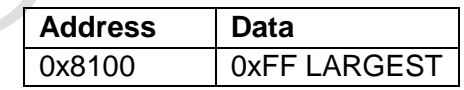

#### **Program No.:** 1D

**Objective**: To write an ALP to find the smallest number in a given array

#### **Algorithm**

- 1. Start.
- 2. Set the counter value which is equal to number of data minus one.
- 3. Initialize memory location to provide the input and to view the output.
- 4. Fetch the first two data from memory location and compare them.
- 5. Check whether two numbers are equal, if they are equal then no need to compare continue checking with the next data. If they are not equal then compare the two numbers.
- 6. If the first data is smaller than second data then exchange the data between accumulator and register so that smallest number lies in accumulator.
- 7. Increment the data pointer to fetch next data to be compared with the previously stored smallest number in accumulator.
- 8. Repeat steps from 5 to 7 till counter becomes zero
- 9. After all comparison the largest number will be present in accumulator, transfer the number to initialized memory location to view the result.
- 10. End

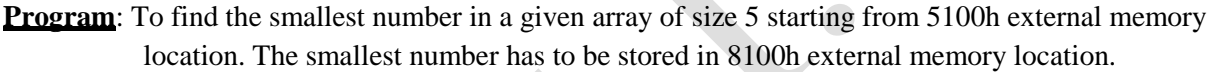

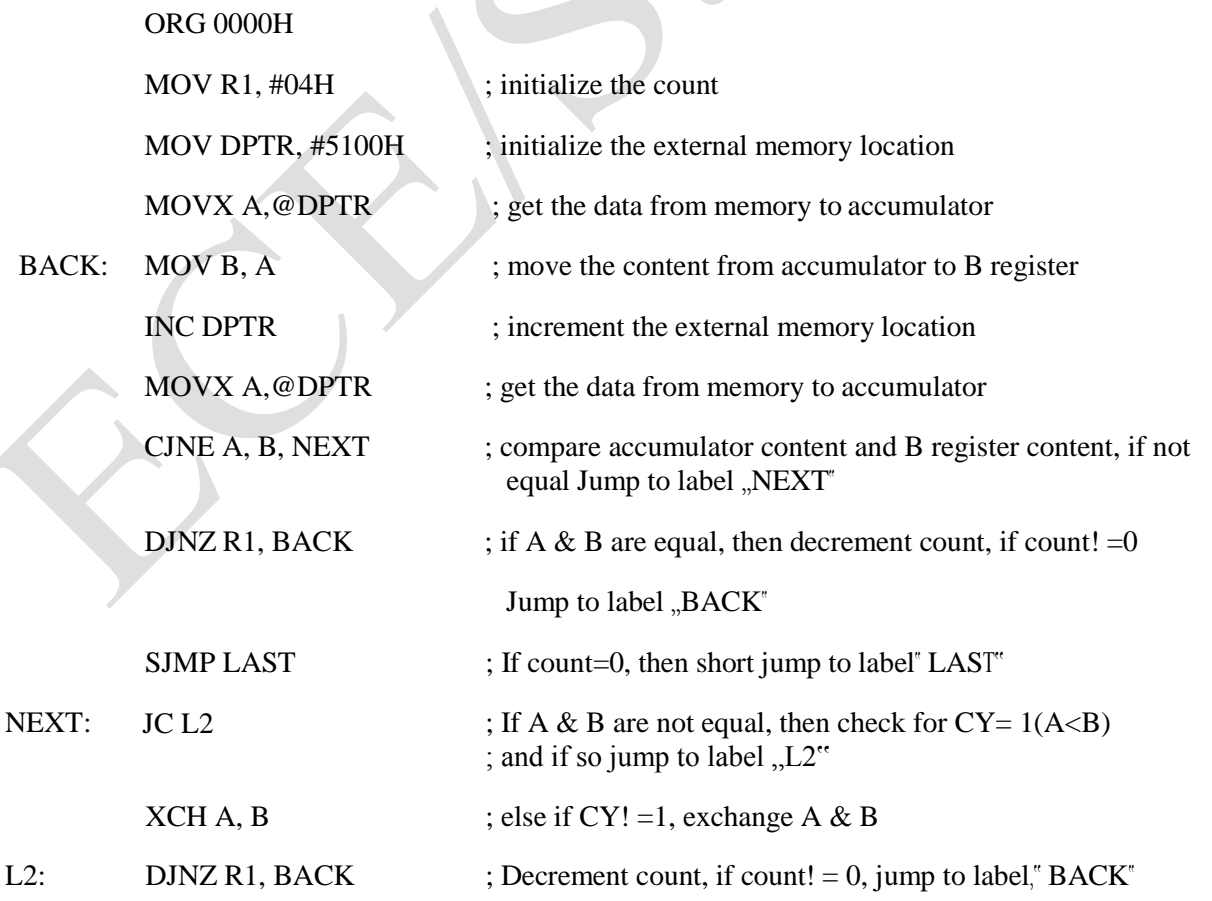

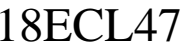

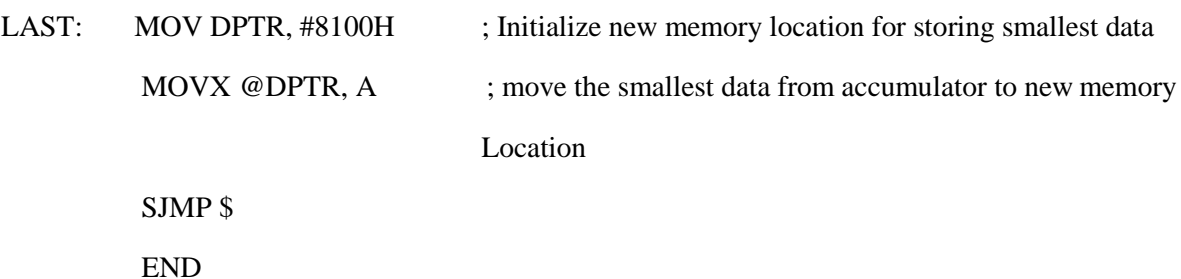

#### **Before execution**

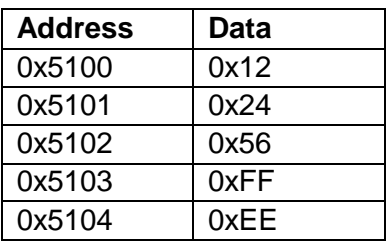

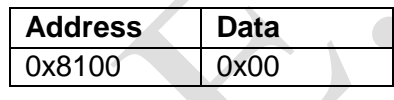

**After execution**

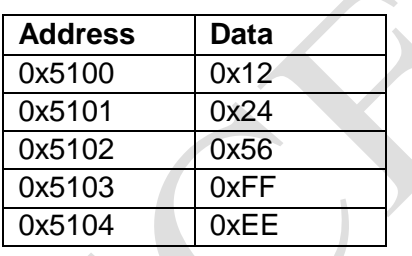

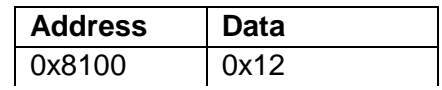

#### **Program No.:** 1E

**Objective**: To write an ALP to arrange the data in given array in ascending order

#### **Algorithm**

- 1. Start.
- 2. Set the counter1 value for outer loop which is equal to number of data minus one.
- 3. Set the counter2 value for inner loop which is equal to number of data minus one.
- 4. Initialize memory location to provide the number of data to be arranged.
- 5. Point data pointer to initial memory location.
- 6. Fetch the data from memory location and compare it with next number.
- 7. If the first data is greater than second data then exchange the data between accumulator and register so that largest number lies in accumulator.
- 8. Decrement counter 2 by 1 and increment data pointer by 1 to fetch the next data.
- 9. Repeat steps from 6 to 8 till counter 2 becomes zero.
- 10. Decrement counter1 by one, load the counter2 to initial value
- 11. Repeat step from 5 to 10 till counter1 becomes zero.
- 12. The numbers will be arranged in ascending order in the same memory location.
- 13. End
- **Program:** The array of data which has to be arranged in the ascending order starts from 5100h external memory location. The array contains 5 data"s. Rearrange the data in the ascending order

 $\bullet$ 

#### ORG 0000H

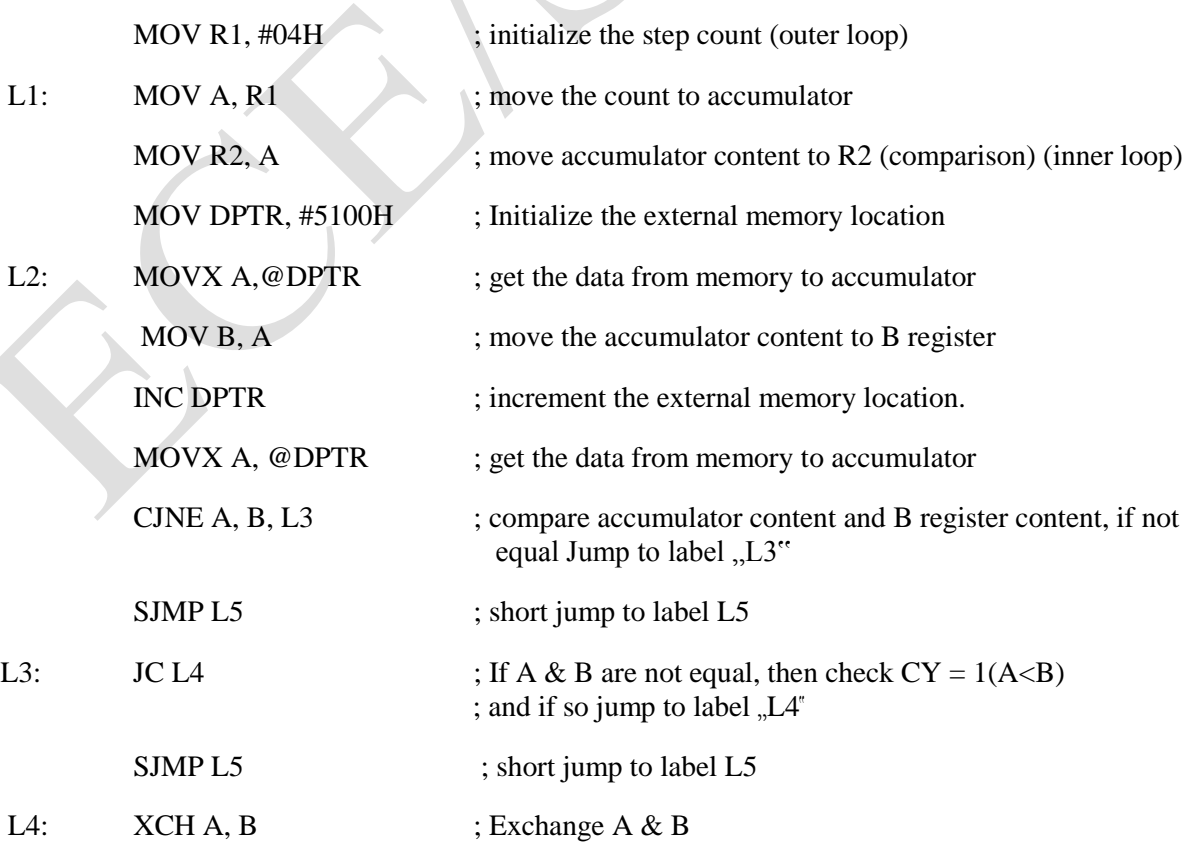

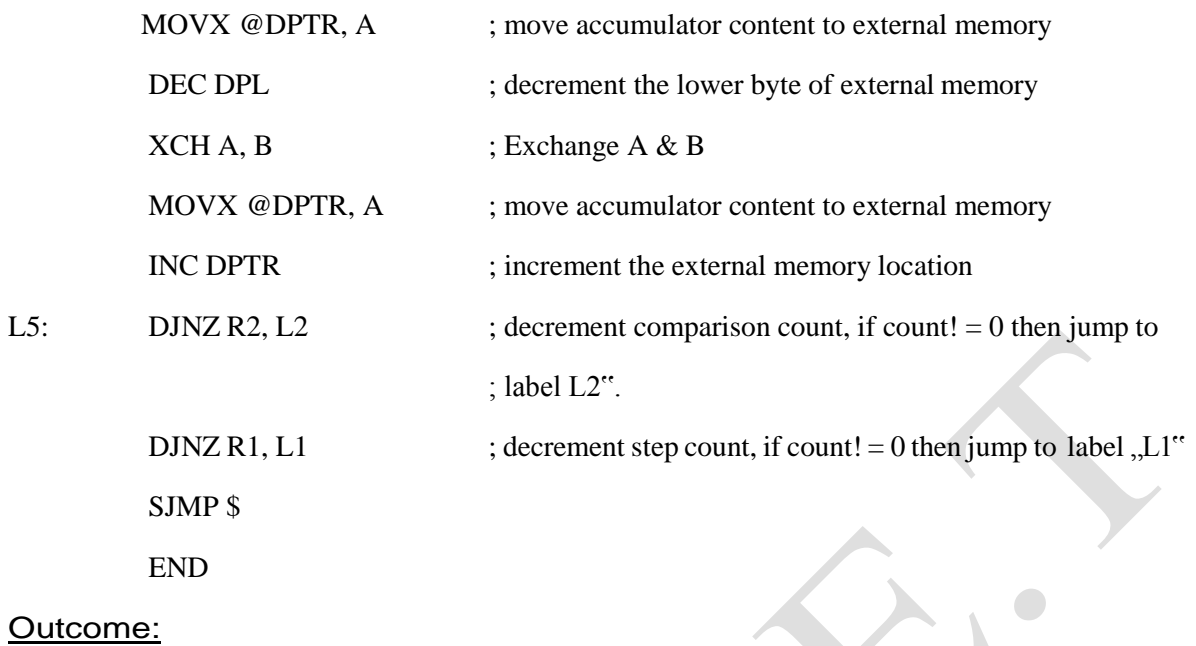

 $\bullet$ 

#### **Before execution:**

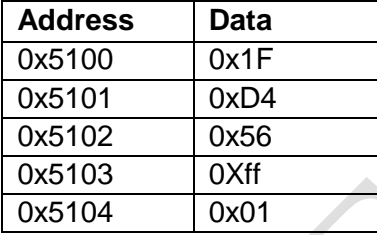

#### **After execution:**

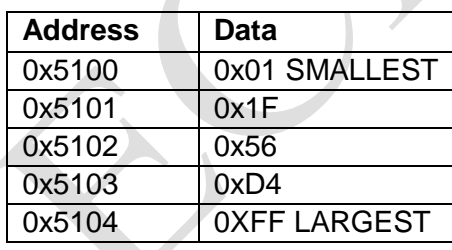

#### **Program No.:** 1F

**Objective**: To write an ALP to arrange the data in given array in descending order

#### **Algorithm**

- 1. Start.
- 2. Set the counter1 value for outer loop which is equal to number of data minus one.
- 3. Set the counter2 value for inner loop which is equal to number of data minus one.
- 4. Initialize memory location to provide the number of data to be arranged.
- 5. Point data pointer to initial memory location.
- 6. Fetch the data from memory location and compare it with next number.
- 7. If the first data is smaller than second data then exchange the data between accumulator and register so that smallest number lies in accumulator.
- 8. Decrement counter 2 by 1 and increment data pointer by 1 to fetch the next data.
- 9. Repeat steps from 6 to 8 till counter 2 become zero.
- 10. Decrement counter1 by one, load the counter2 to initial value
- 11. Repeat step from 5 to 10 till counter1 becomes zero.
- 12. The numbers will be arranged in ascending order in the same memory location.
- 13. End
- **Program**: The array of data which has to be arranged in the descending order starts from 5100h external memory location. The array contains 5 data"s. Rearrange the data in the ascending order

#### ORG 0000H

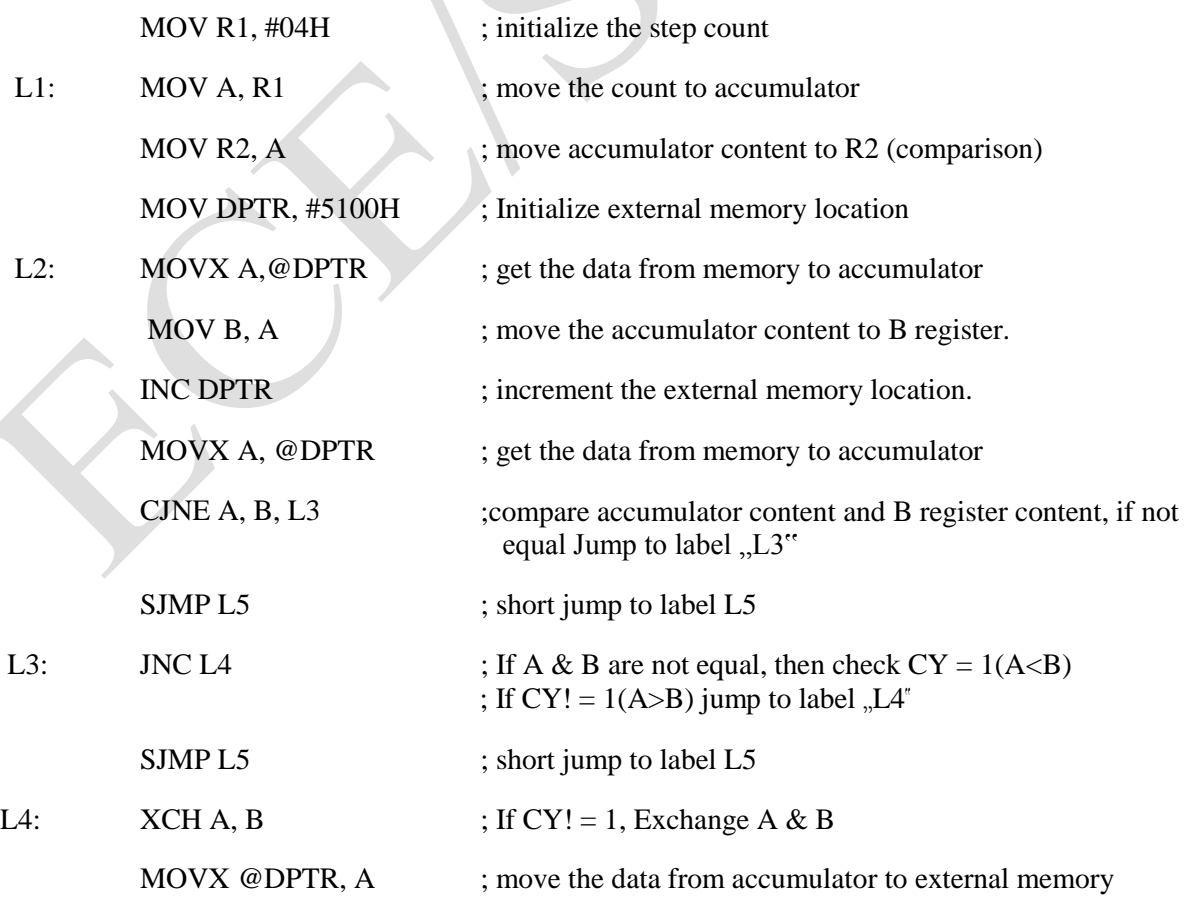

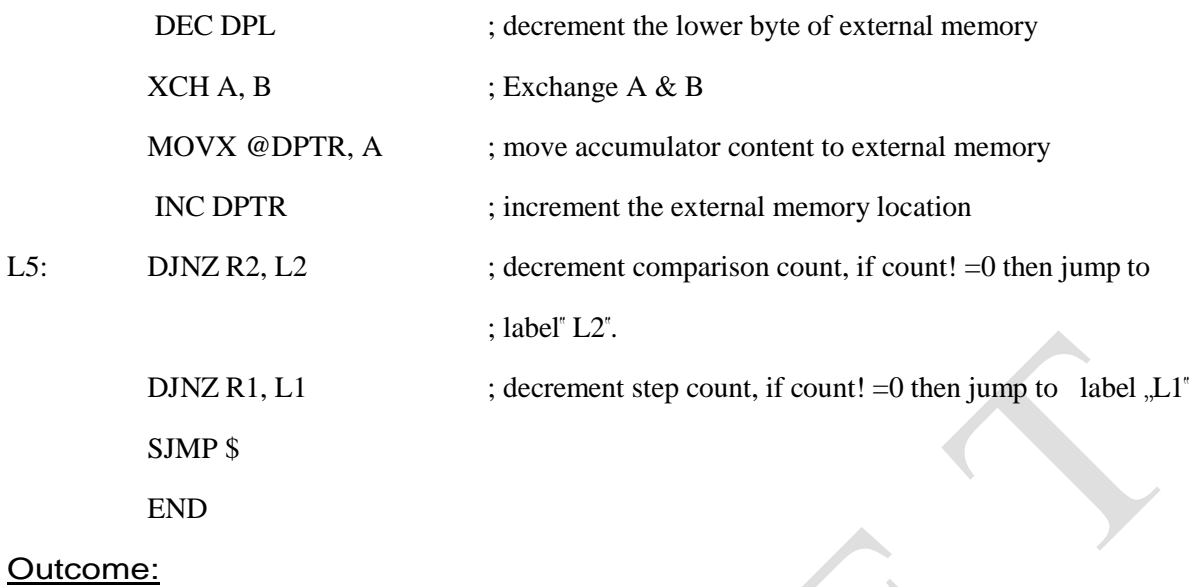

 $\bullet$ 

#### **Before execution:**

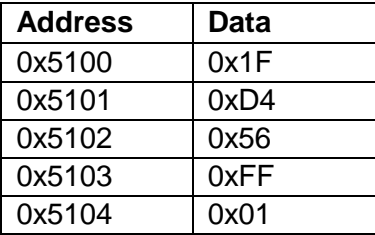

## **After execution:**

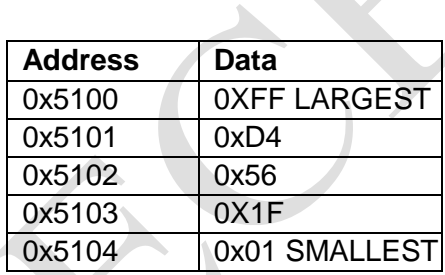

#### **Program No.:** 2A

**Objective**: To write an ALP to add two 16 bit numbers

#### **Algorithm**

- 1. Start.
- 2. Initialize 2 memory location to provide 2 data to be added.
- 3. Initialize a memory location to view the output
- 4. Fetch the lower byte of first data and add it with lower byte of second data.
- 5. Transfer the result to the output memory location.
- 6. Fetch the higher byte of first data and add it with higher byte of second data with the carry generated in the previous addition.
- 7. Transfer the result to the output memory location.
- 8. Clear the accumulator, add its content with carry generated.
- 9. Transfer the final carry generated to the output memory location
- 10. End
- **Program**: To add two 16 bit numbers, first 16 bit number placed in 8100h and 8101h external memory locations and second 16 bit number placed in 8200h and 8201h external memory locations. The result has to be stored in 8300h, 8301h and 8302h external memory locations.

 $\bigodot$ 

ORG 0000H

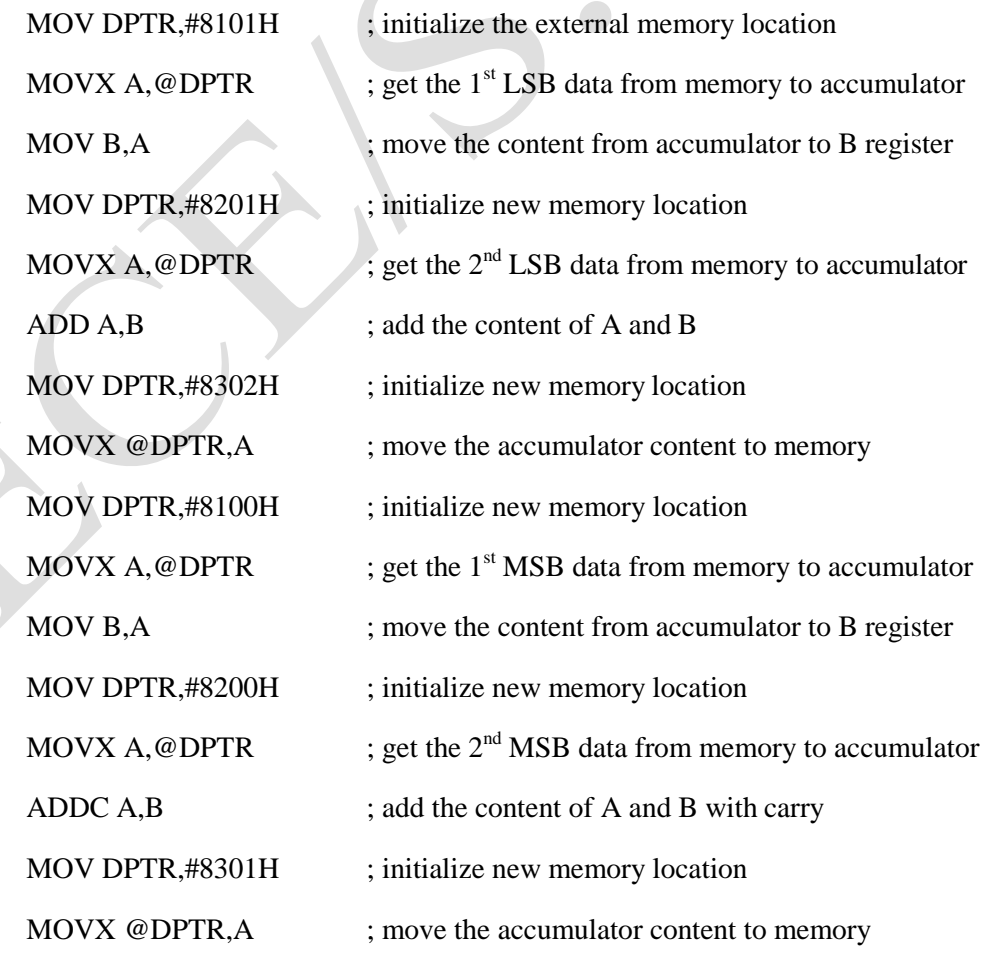

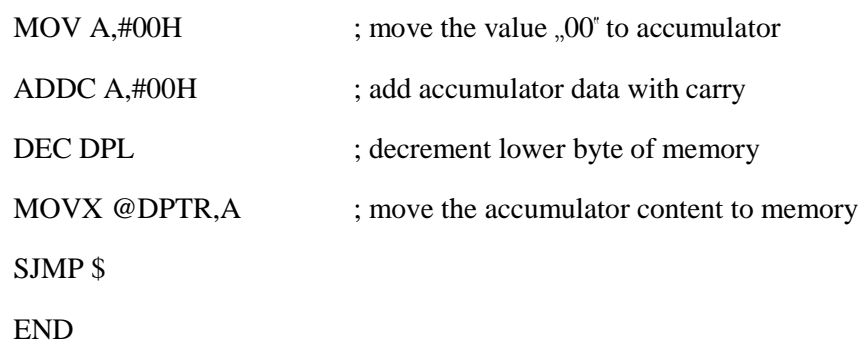

# **Before execution After execution**

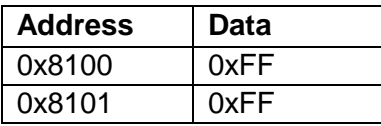

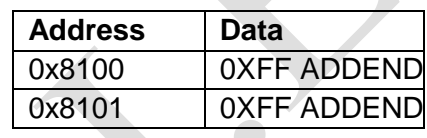

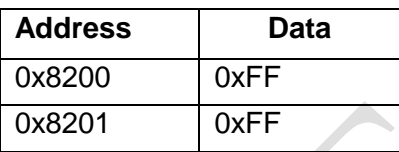

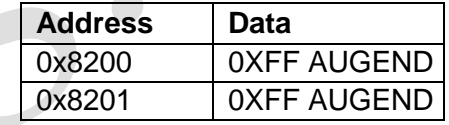

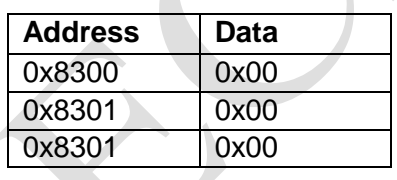

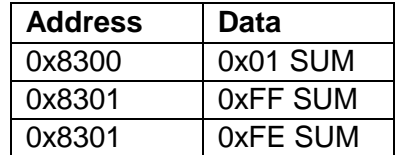

#### **Program No.:** 2B

**Objective**: To write an ALP to subtract one 16- bit number from another

#### **Algorithm**

- 1. Start.
- 2. Initialize 2 memory locations to provide 2 data to be subtracted.
- 3. Initialize a memory location to view the output.
- 4. Fetch the lower byte of second data and subtract it from lower byte of first data with borrow.
- 5. Transfer the result to the output memory location.
- 6. Fetch the higher byte of second data and subtract it from higher byte of first data with borrow.
- 7. Transfer the result to the output memory location.
- 8. Clear the accumulator, subtract its content from borrow.
- 9. Transfer the final borrow generated to the output memory location.
- 10. End
- **Program**: To subtract one 16-bit number from another. Minuend is placed in 8100h and 8101h external memory locations and Subtrahend is placed in 8200h and 8201h external memory locations. The difference has to be stored in 8300h, 8301h and 8302h external memory locations. The 8300h memory location should indicate the sign of the result.

ORG 0000H

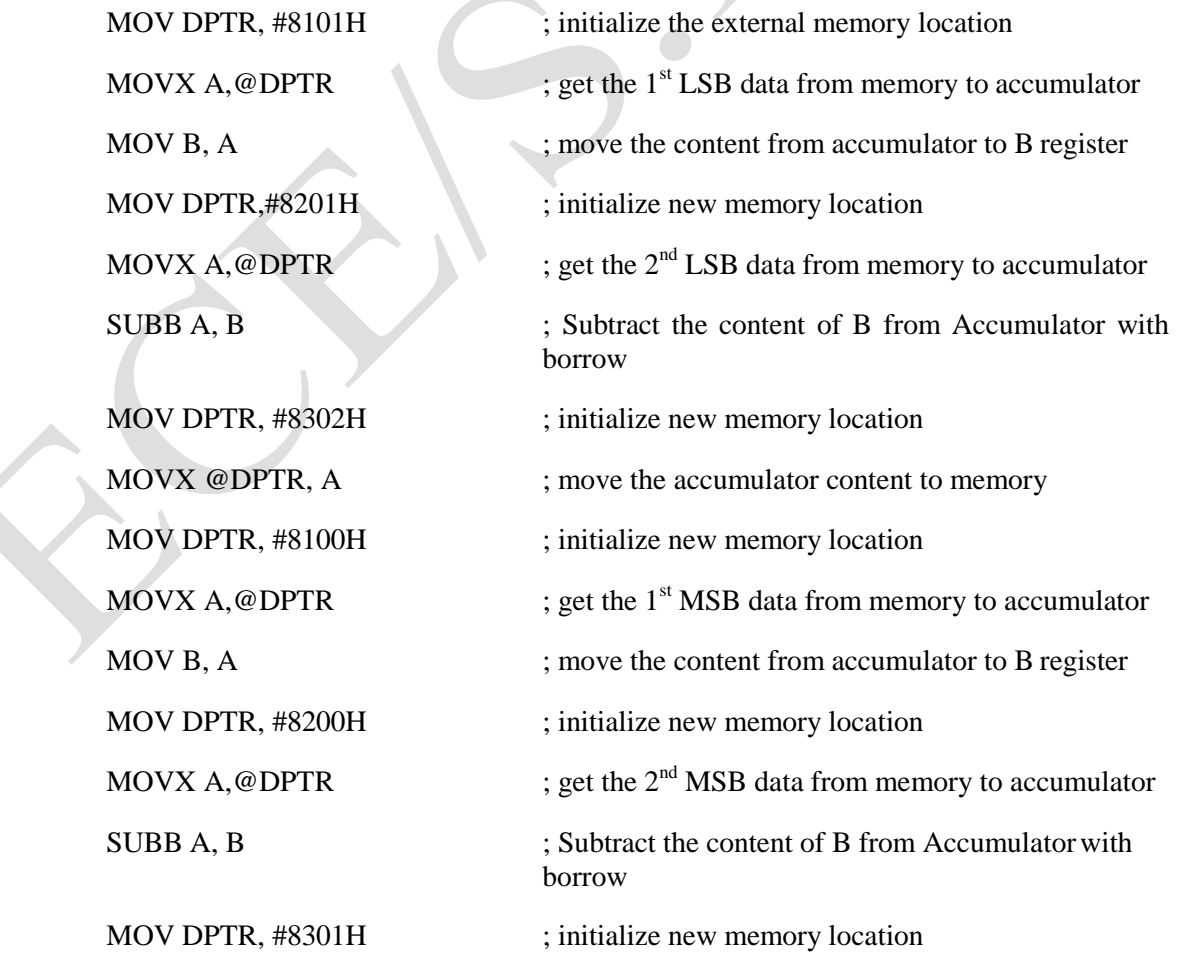

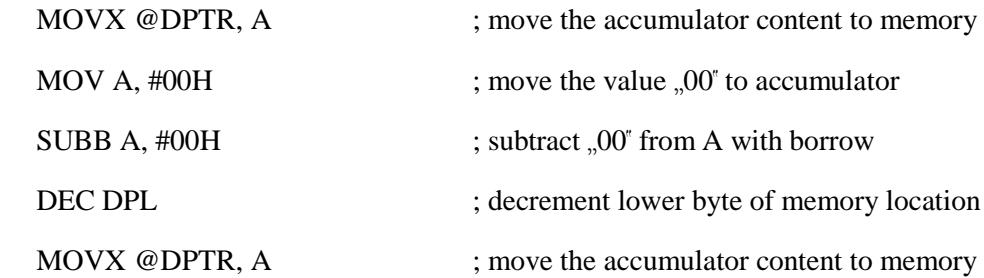

#### **CASE 1: Negative result**

SJMP \$

END

#### **Before execution**

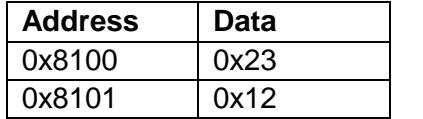

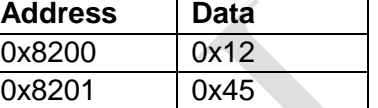

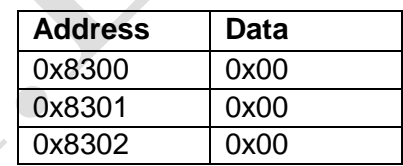

#### **After execution**

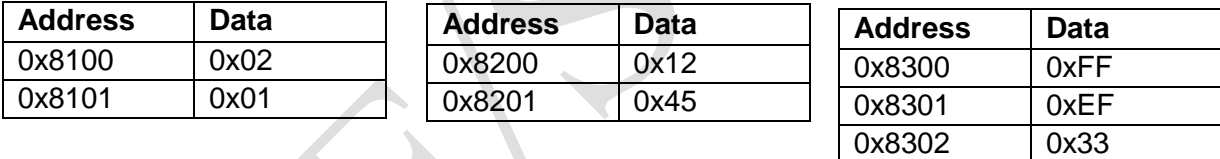

#### **CASE 2: Positive result**

0x8100 0x8101

# **Before execution**

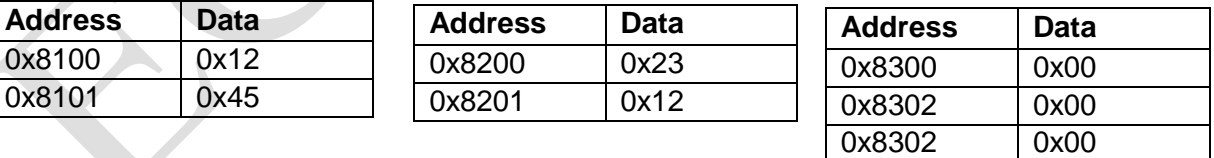

#### **After execution**

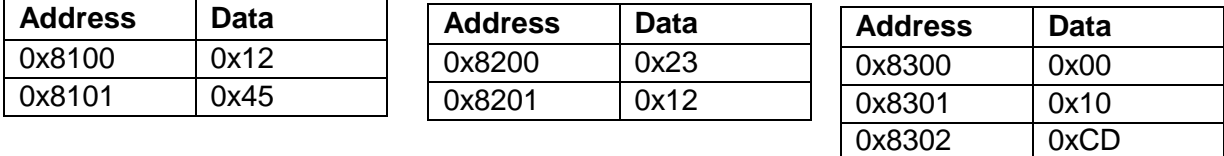

#### **Program No.:** 2C

**Objective**: To write an ALP to multiply an 8-bit number with a 16-bit number

#### **Algorithm**

- 1. Start.
- 2. Initialize 2 memory location to provide 8 bit multiplier and 16 bit multiplicand.
- 3. Initialize a memory location to view the output.
- 4. Fetch the lower byte of multiplicand and multiply it with multiplier.
- 5. Transfer the lower byte of result to the output memory location.
- 6. Save the higher byte of result in register.
- 7. Fetch the higher byte of multiplicand and multiply it with multiplier.
- 8. Add with carry the lower byte of result obtained with previously stored intermediate result.
- 9. Transfer the result to the output memory location.
- 10. Add the higher byte of result obtained with carry and transfer to the output memory location.
- 11. End
- **Program**: To multiply an 8-bit number placed in external memory location 8100h and the 16 bit number is placed in external memory locations 8200h and 8201h.The product will be stored in external memory locations 8300h, 8301h and 8302h.

ORG 0000H

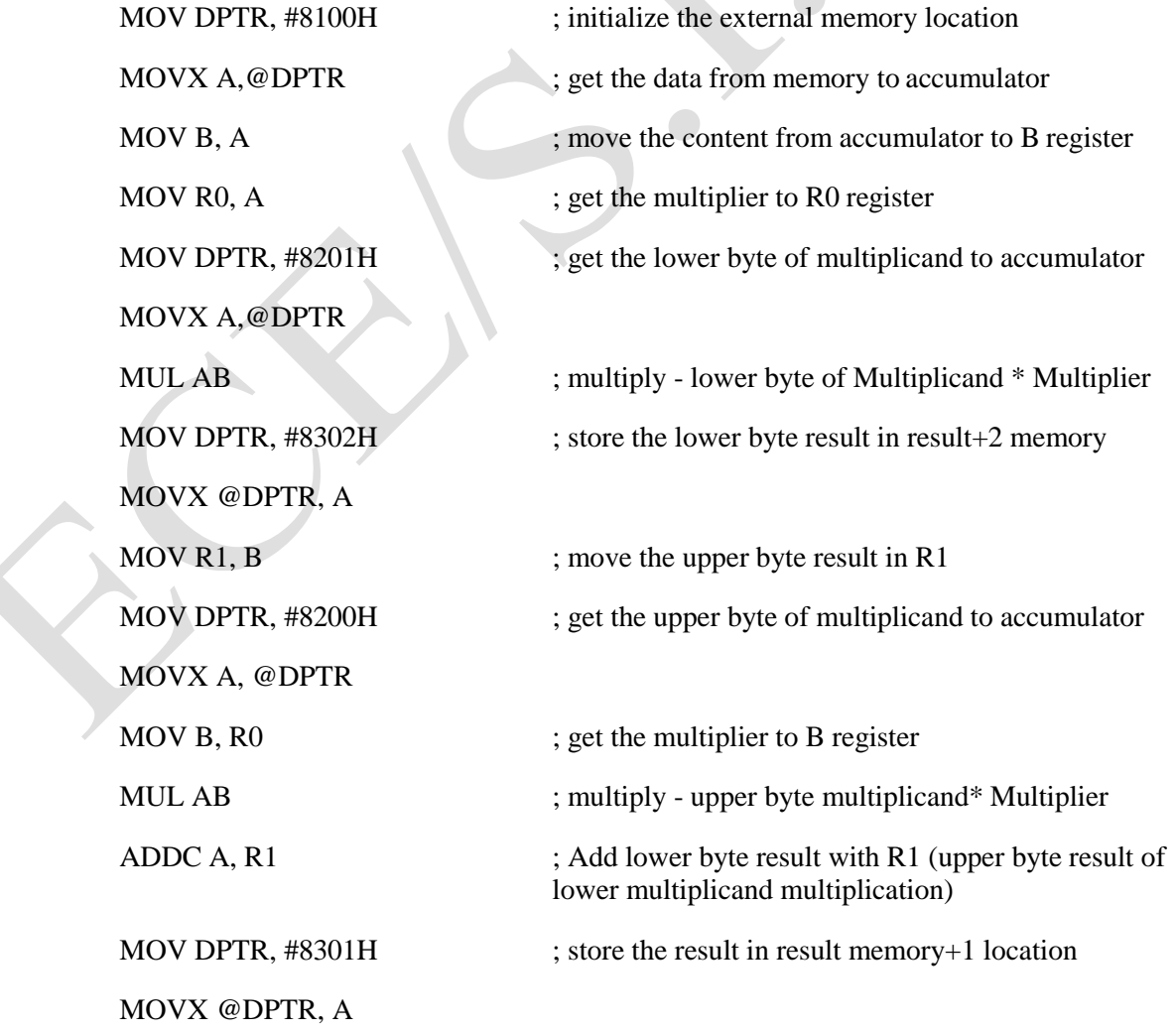

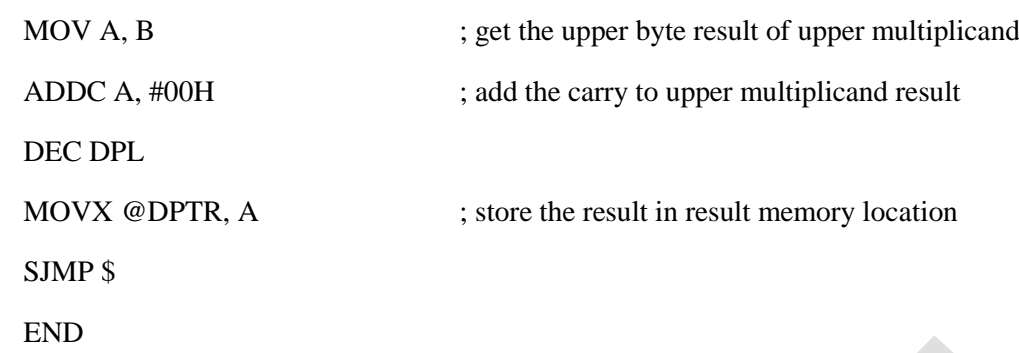

#### **Before execution**

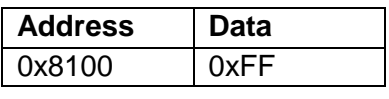

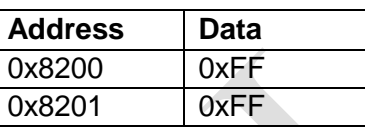

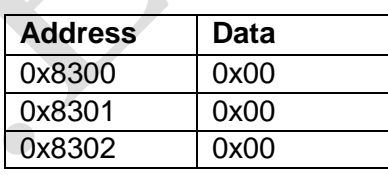

#### **After execution**

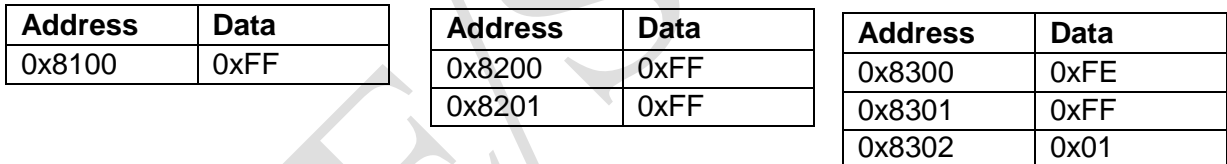

#### **Program No.:** 2D

**Objective**: To write an ALP to find square of a given number

#### **Algorithm**

- 1. Start.
- 2. Initialize 2 memory location, one to provide input and one to view the output.
- 3. Fetch the data from memory location and multiply the number with itself.
- 4. Transfer the result to the output memory location.

End

**Program**: To find square of given number, input is placed in external memory location 8100h, and square is placed in the external memory 8101h and 8102h.

ORG 0000H

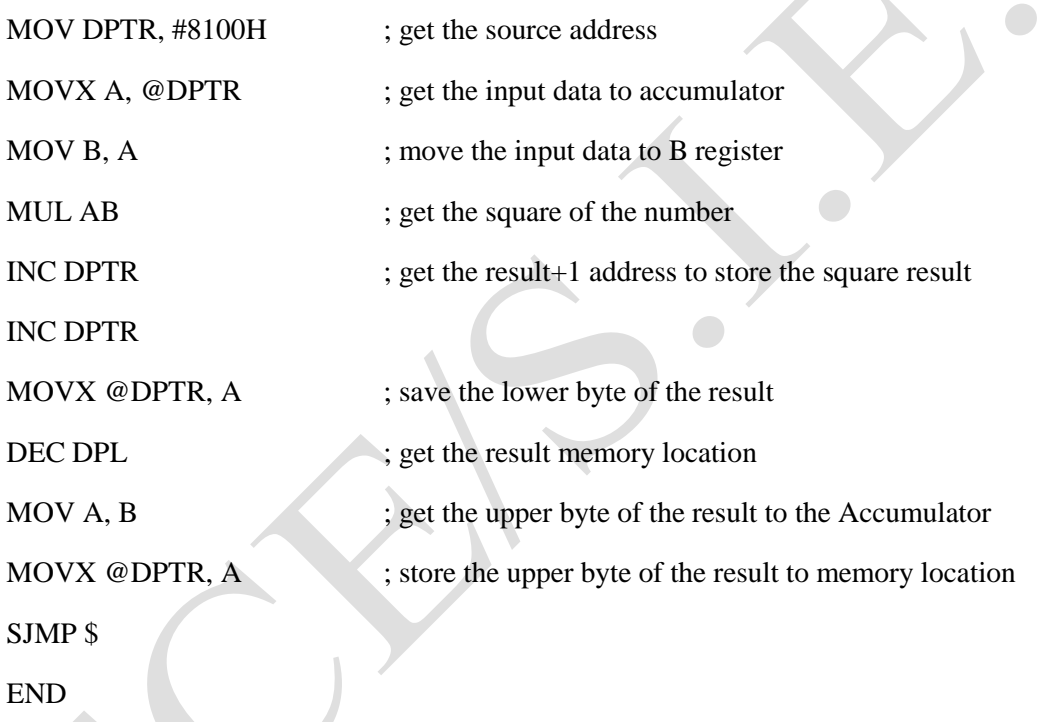

### **Before execution**

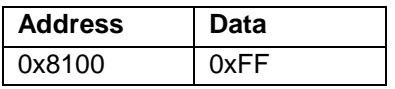

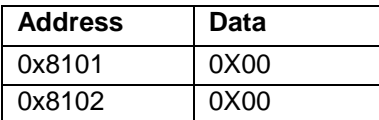

### **After execution**

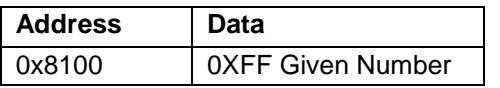

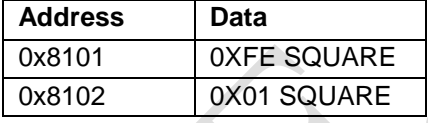

 $\bullet$ 

#### **Program No.:** 2E

**Objective**: To write an ALP to find cube of a given number

#### **Algorithm**

- 1. Start.
- 2. Initialize memory location to provide input and to view output.
- 3. Fetch the data and multiply the number with itself to find square of a number.
- 4. The lower and higher byte of result is again multiplied with the number to find a cube of a number.
- 5. Transfer the result obtained to the output memory location
- 6. End

ORG 0000H

**Program:** To find cube of given number, the given number is placed in external memory location 8100h, and the cube is placed in the external memory 8200h, 8201h and 8202h

 $\mathcal{L}$ 

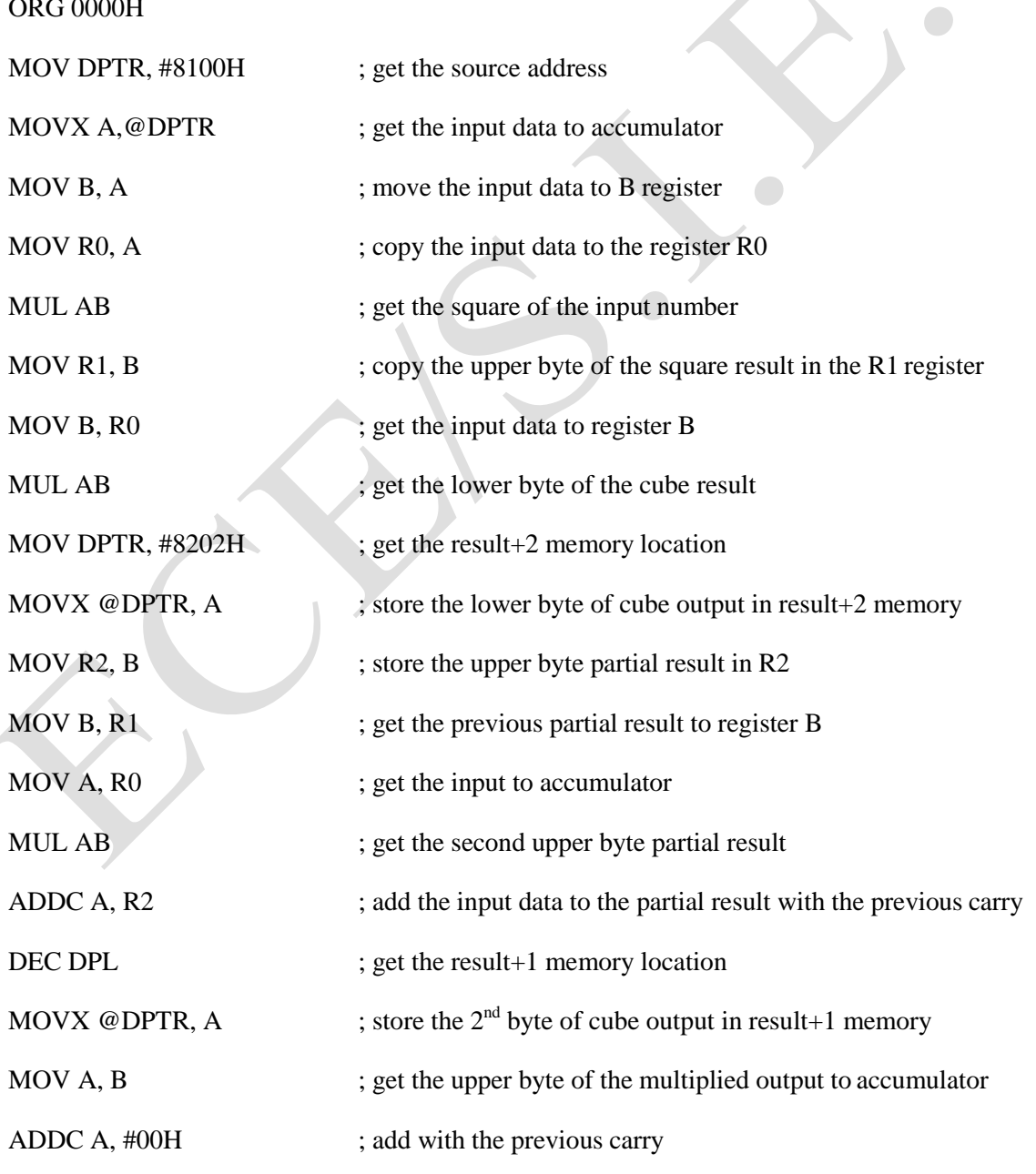

DEC DPL ; get the result memory location

MOVX @DPTR, A store the  $3^{rd}$  byte of cube output in result memory

SJMP \$

END

#### Outcome:

## **Before execution**

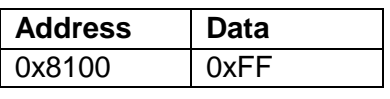

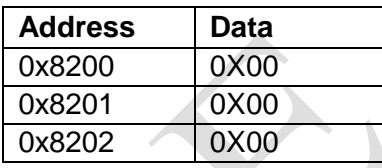

# **After execution**

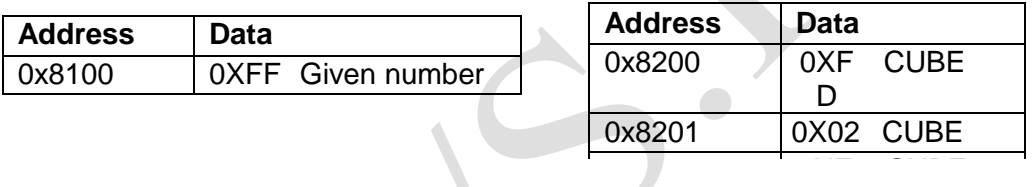

#### **Program No.:** 2F

**Objective**: To write an ALP to perform 8 bit / 8 bit division

#### **Algorithm**

- 1. Start.
- 2. Initialize memory location to provide dividend and divisor.
- 3. Initialize memory location to view the remainder and quotient.
- 4. Fetch the inputs, divide the dividend by the divisor.
- 5. Transfer the quotient and remainder obtained to the output memory location.
- 6. End
- **Program:** To perform 8 bit / 8bit division. Dividend is placed in external memory location 8200h, and divisor is placed in the external memory location 8100h, the result will be placed in the memory locations 8300h (quotient) and 8301h (remainder).

#### ORG 0000H

END

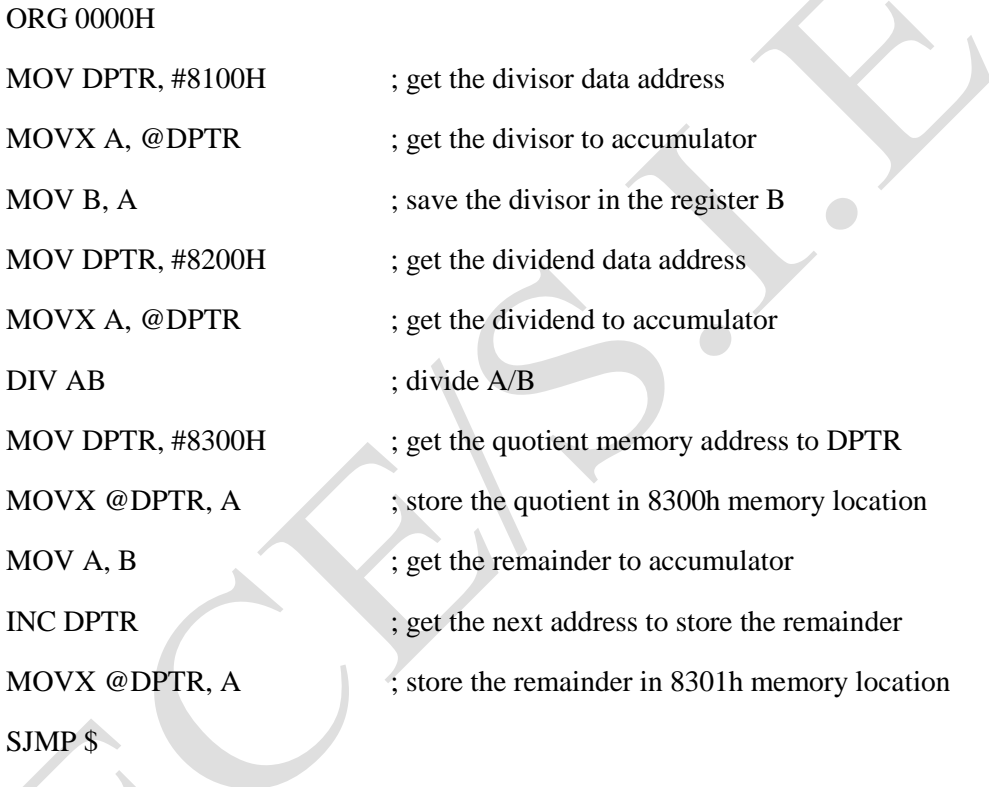

### **Before execution**

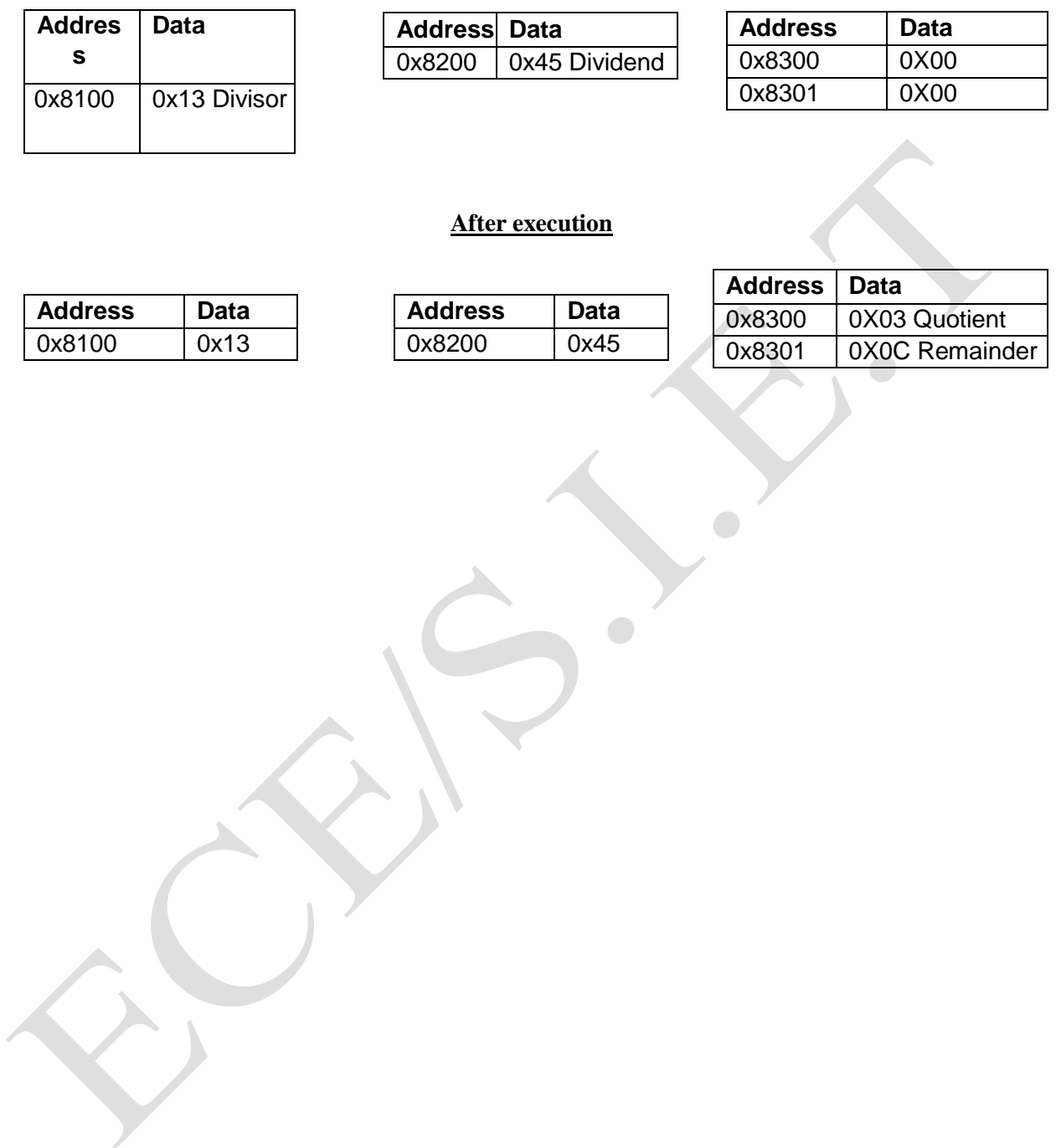

#### **Program No.:** 3A

**Objective**: To write an ALP to display BCD up count

#### **Algorithm**

- 1. Start.
- 2. Initialize timer 0 in mode 1 configuration to generate delay.
- 3. Initialize port1 to view result.
- 4. Initial accumulator with value 00
- 5. Load the value from accumulator to port1.
- 6. Call delay subroutine.
- 7. Increment the accumulator.
- 8. Repeat step from 5 to 7 till accumulator value reaches 99h
- 9. Repeat step from 4 to 8 continuously.
- 10. End
- **Program**: To display BCD up count (00 to 99) continuously in Port1. The delay between two counts should be 1 second. Configure TMOD register in Timer0 Mode1 configuration.

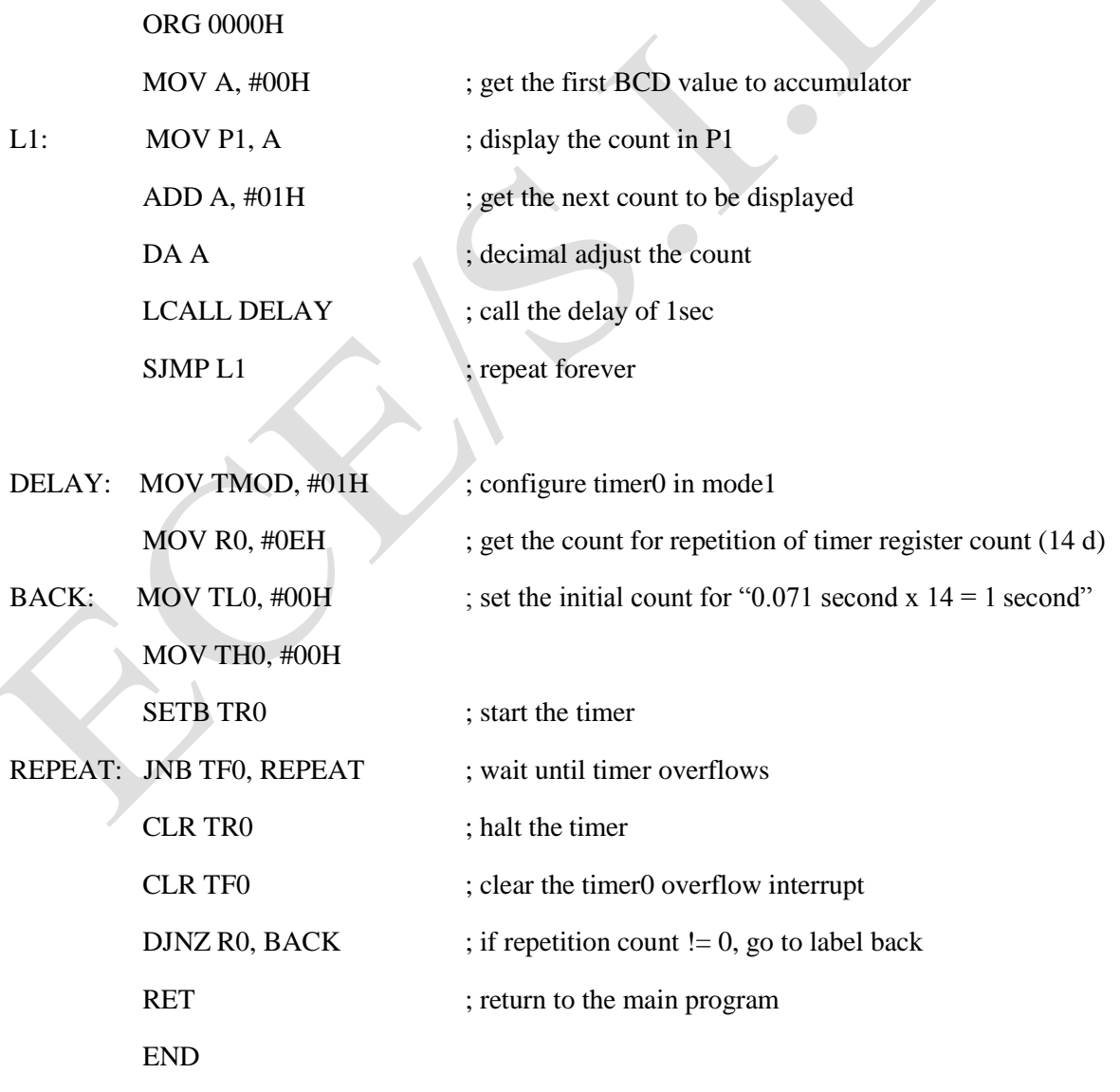

#### Sample view:

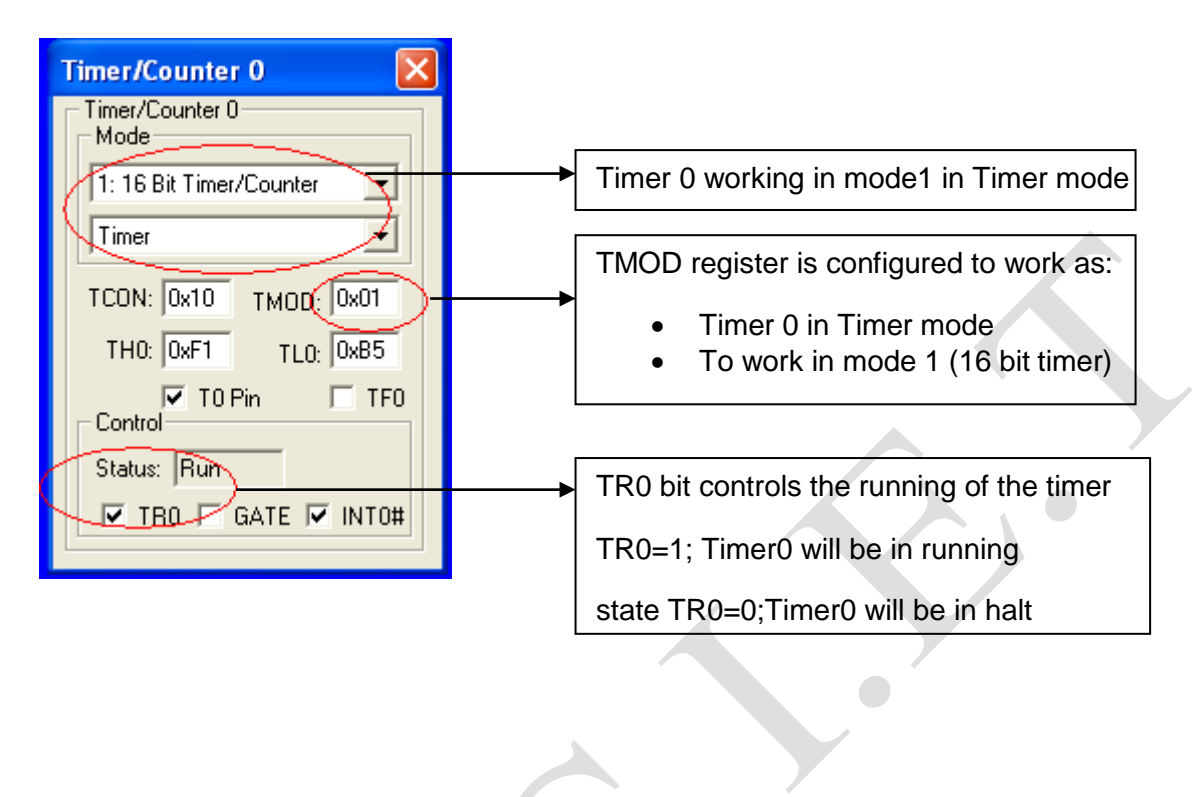

 $\bullet$ 

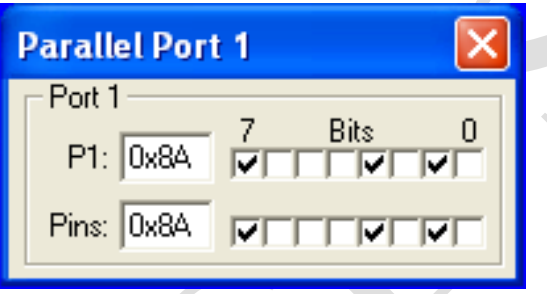

Outcome:

Observed the BCD up count operation on Port1.

#### **Program No:** 3B

**Objective**: To write an ALP to display BCD down count

#### **Algorithm**

- 1. Start.
- 2. Initialize timer 0 in mode 1 configuration.
- 3. Initialize port1 to view result.
- 4. Initial accumulator with value 99
- 5. Load the value from accumulator to port1.
- 6. Call delay subroutine.

ORG 0000H

- 7. Add accumulator content with 99 to decrement the value by1..
- 8. Repeat step from 5 to 7 till accumulator value reaches 99h
- 9. Repeat step from 4 to 8 continuously.
- 10. End

**Program:** To display BCD down count (99 to 00) continuously in Port1. The delay between two counts should be 1 second. Configure TMOD register in Timer0 Mode1 configuration.

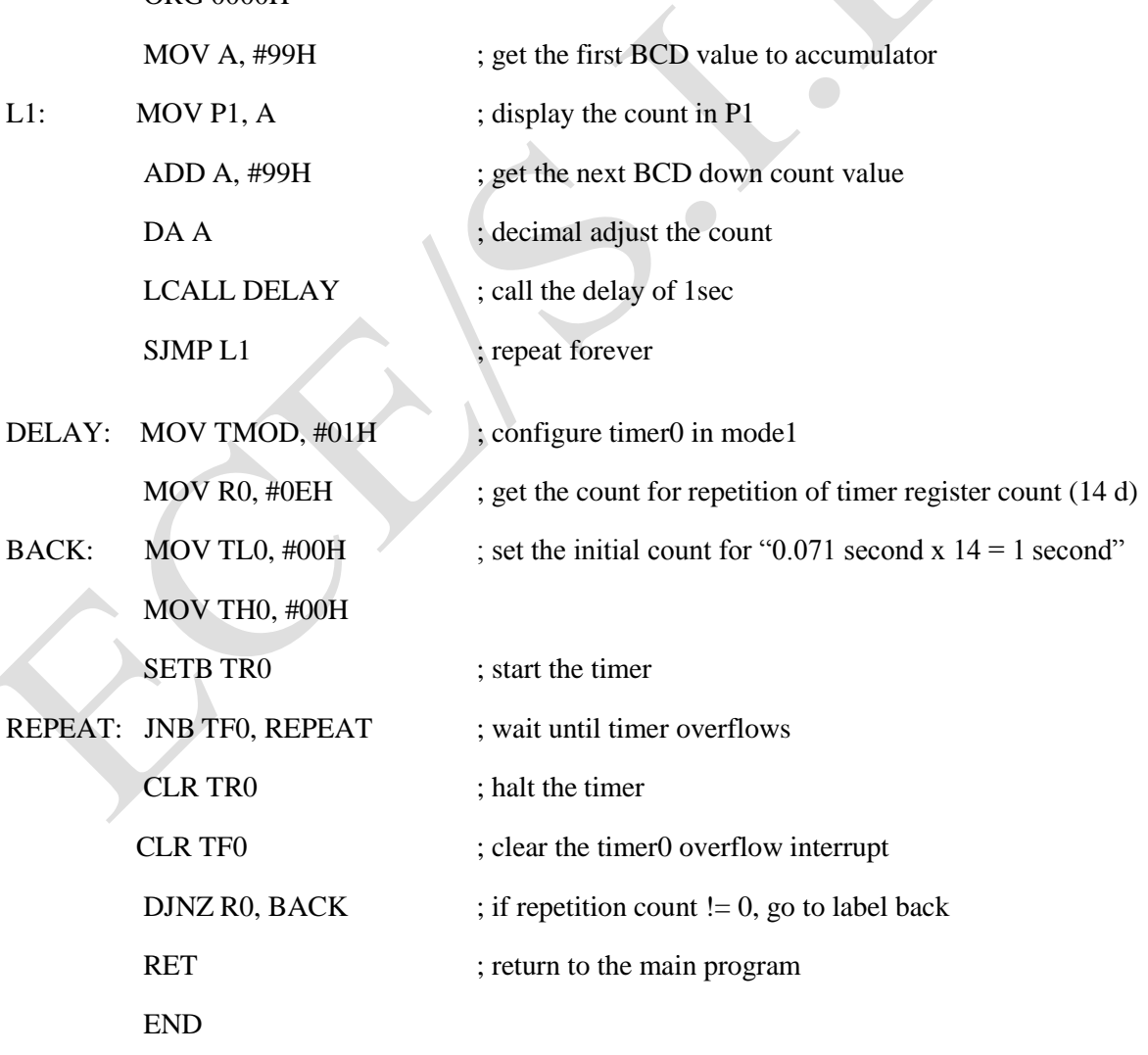

#### Sample view:

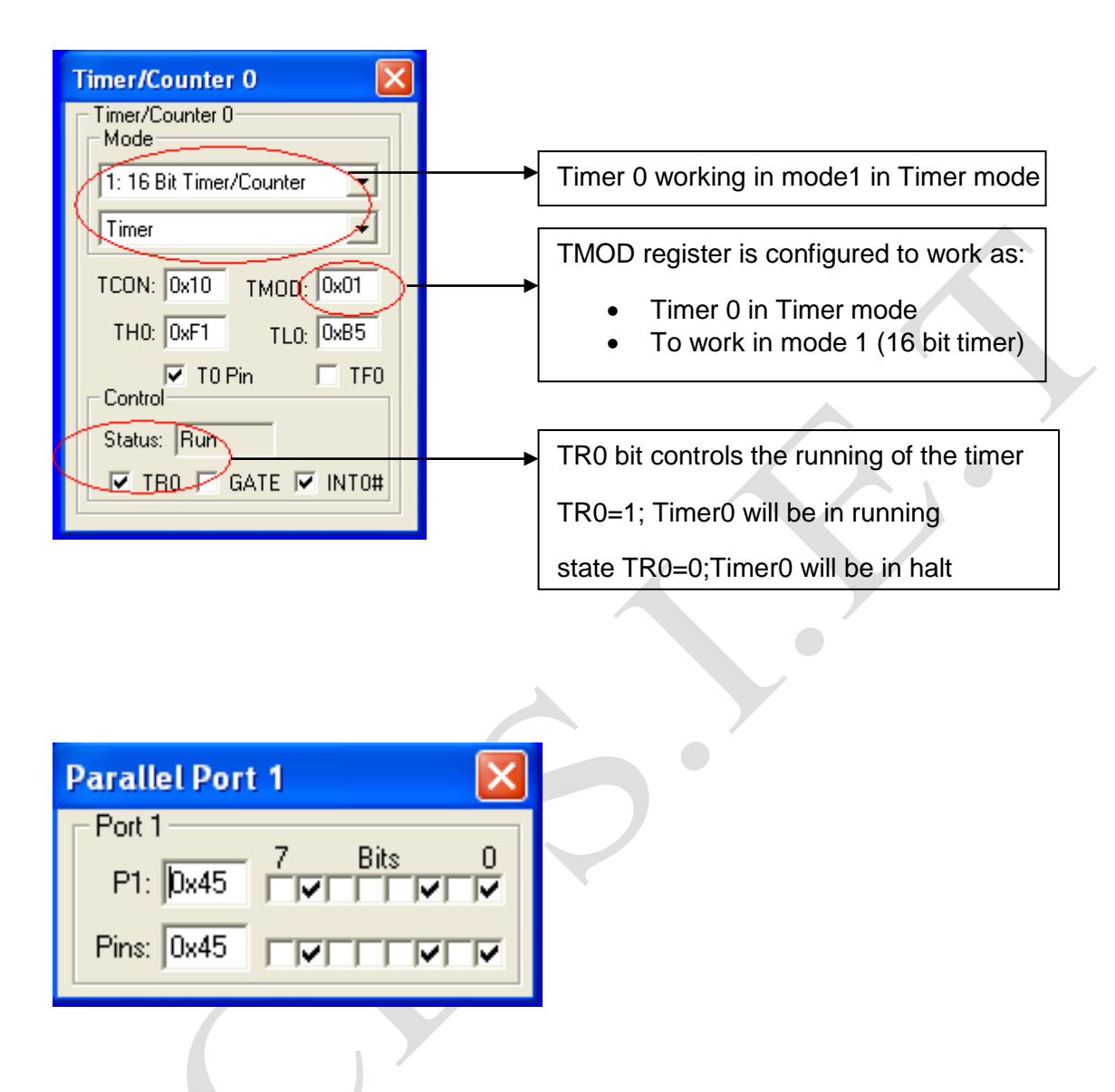

#### Outcome:

Observed the BCD down count operation on Port1

#### **Program No.:** 4A

**Objective**: To write an ALP to find whether the given number is odd or even

#### **Algorithm**

- 1. Start.
- 2. Initialize memory location to provide input.
- 3. Initialize register to indicate whether the number is odd or even.
- 4. Fetch the data from memory location.
- 5. Rotate right the content of data with carry in order to check its LSB.
- 6. If carry is generated, means if LSB is one then the number is odd.
- 7. Indicate the number is odd by moving FF to the register.
- 8. If carry is not generated, means if LSB is zero then the number is even.
- 9. Indicate the number is even by moving 11 to the register.
- 10. End
- **Program**: To check whether the given number placed in external memory location 8100h is odd or even, If the given number is odd store FF h in R1 register else if even store 11h in R1 register.

ORG 0000H MOV DPTR, #8100H ; get the input data from source memory location MOVX A,@DPTR RRC A ; get the  $0<sup>th</sup>$  bit of input data to carry flag JC ODD ; if  $0^{\text{th}}$  bit=1, input number is odd MOV R1,  $\#11H$  ; store "11" in R1 to indicate even number SJMP LAST ODD: MOV R1, #0FFH ; store "FF" in R1 to indicate odd number LAST: SJMP \$ END

### **CASE 1: Odd number**

#### **Before execution**

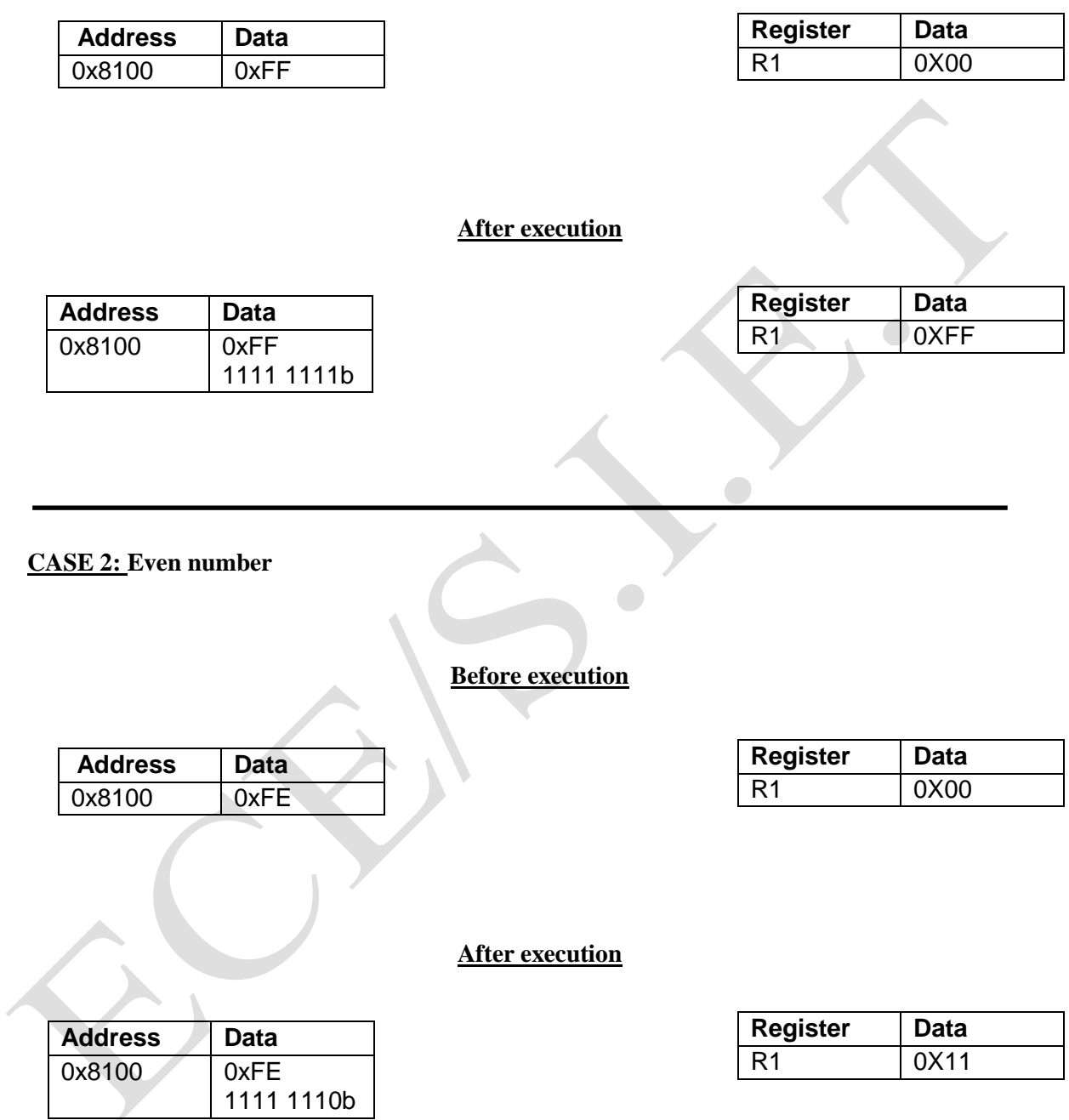

#### **Program No.:** 4B

**Objective**: To write an ALP to find whether the given number is Positive or Negative

#### **Algorithm**

- 1. Start.
- 2. Initialize memory location to provide input.
- 3. Initialize register to indicate whether the number is odd or even.
- 4. Fetch the data from memory location.
- 5. Rotate left the content of data with carry inorder to check its MSB.
- 6. If carry is generated, means if MSB is one then the number is Negative.
- 7. Indicate the number is Negative by moving FF to the register.
- 8. If carry is not generated, means if MSB is zero then the number is Positive.
- 9. Indicate the number is positive by moving 11 to the register.
- 10. End

**Program:** To check whether the given number placed in external memory location 8100h is Positive or Negative. If the given number is Negative store FF h in R1 register else if Positive store 11h in R1 register.

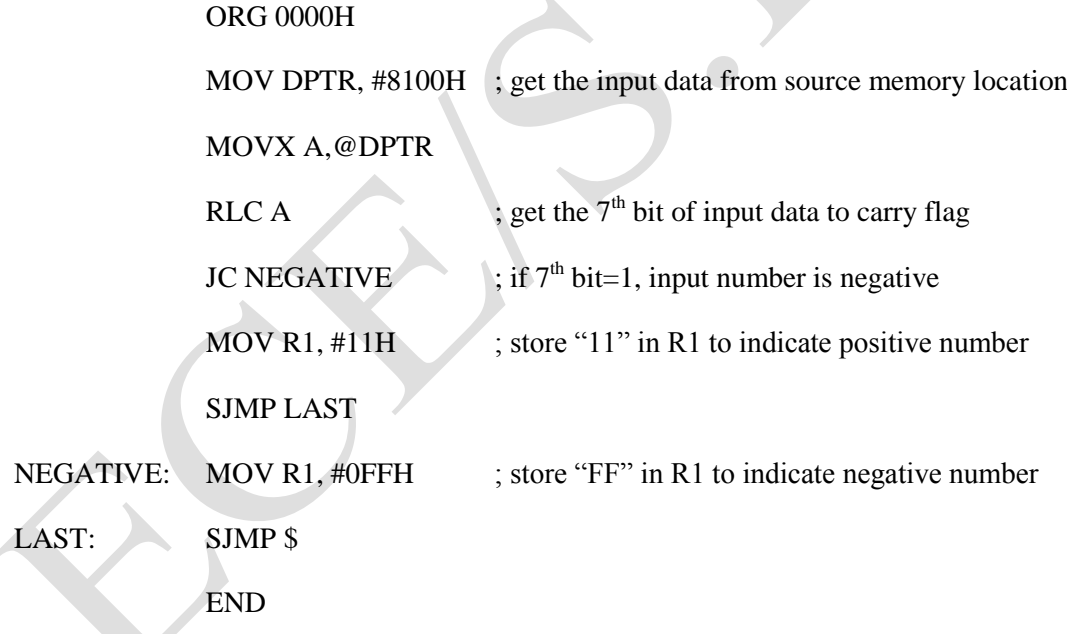

### **CASE 1: Negative number**

#### **Before execution**

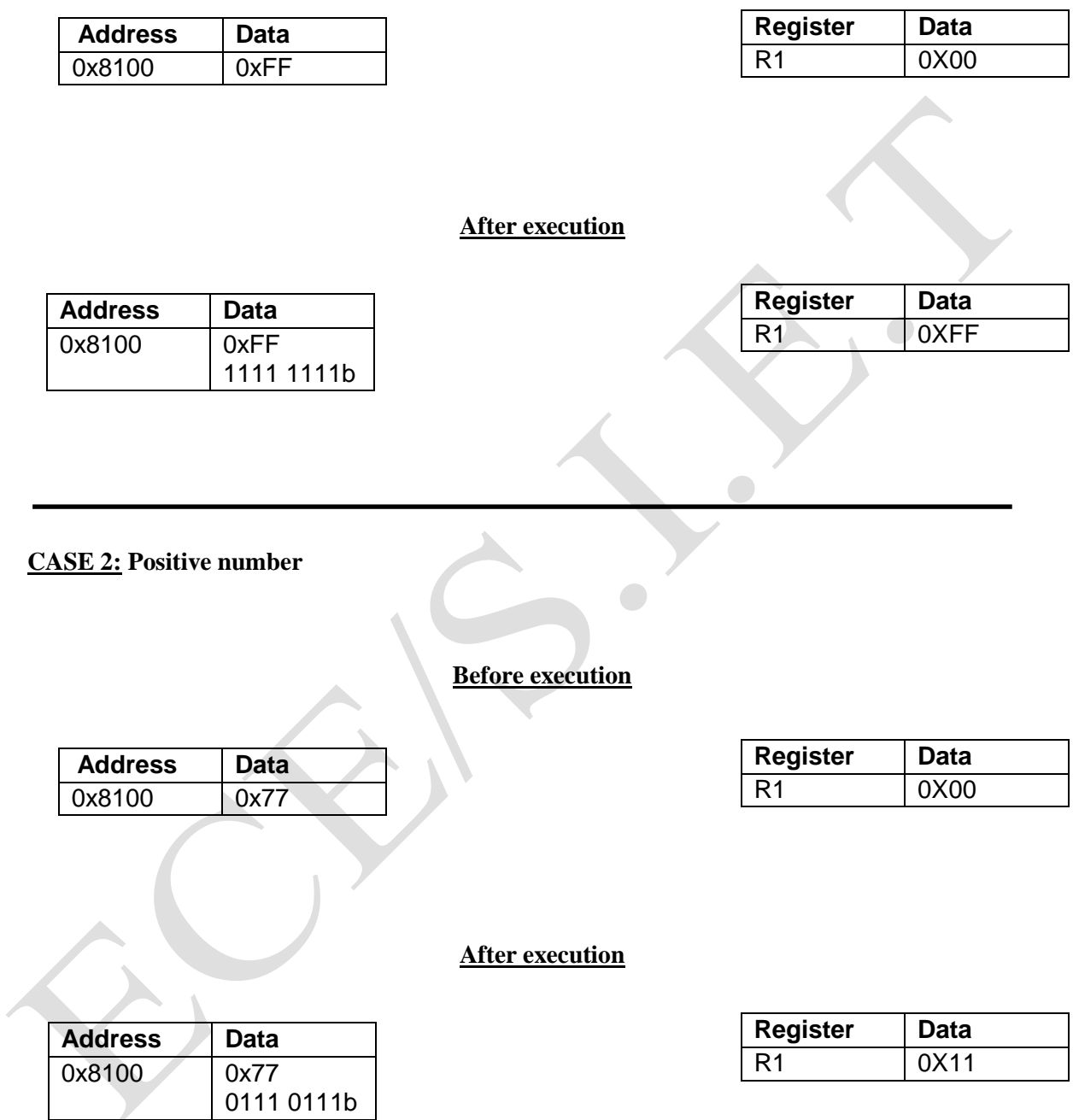

#### **Program No.:** 4C

**Objective**: To write an ALP to find number of logical ones and zeroes in the given number

#### **Algorithm**

- 1. Start.
- 2. Initialize memory location to provide input.
- 3. Set the counter value which is equal to number of bits in the data.
- 4. Initialize two registers to store number of one"s and zero's value.
- 5. Fetch the data from memory location.
- 6. Rotate right the content of data with carry in order to check the bit value.
- 7. If carry is generated, then increment the register which contains number of one's value.
- 8. If carry is not generated, then increment the register which contains number of zeros value
- 9. End
- **Program:** To find the number of logical zeroes and ones in the given number placed in the external memory location 8100h. The number of logical ones is indicated in the R2 register and the number of logical zeroes is indicated in the register R3.

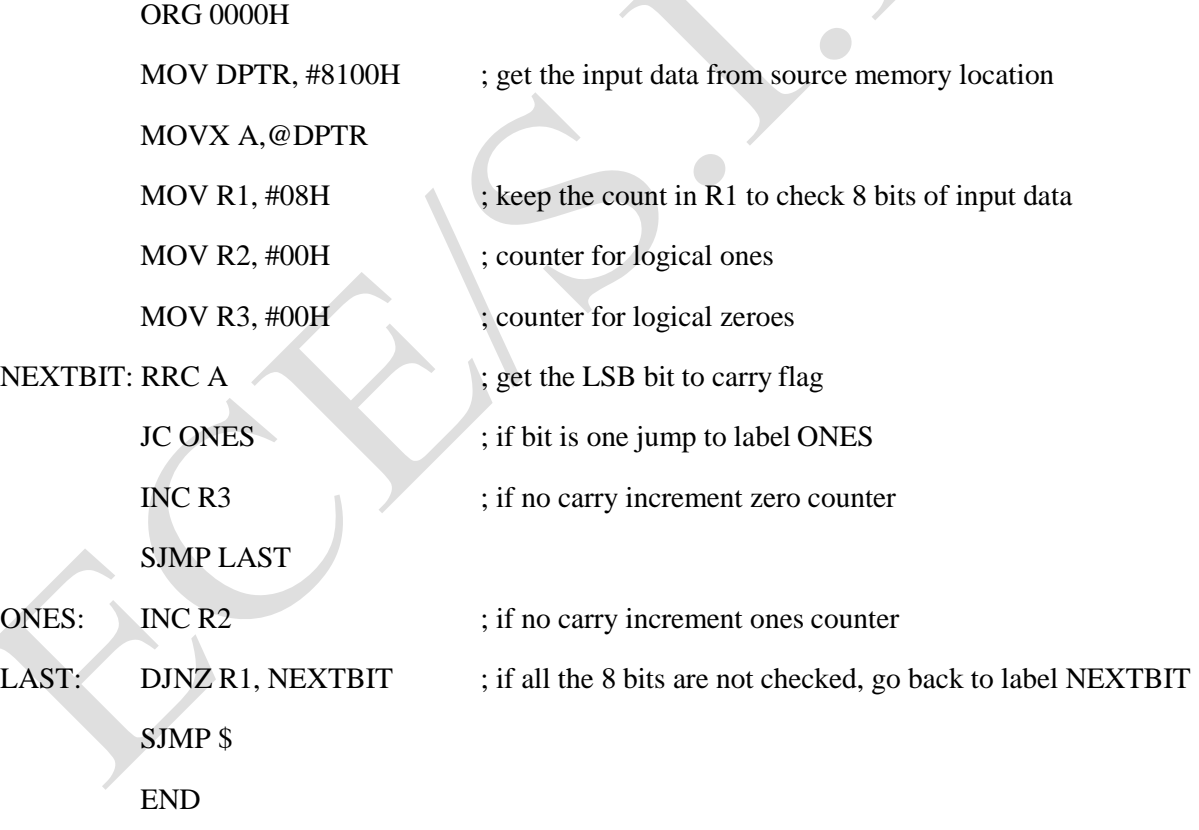

### **Before execution**

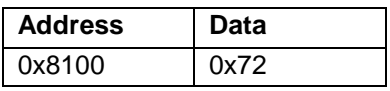

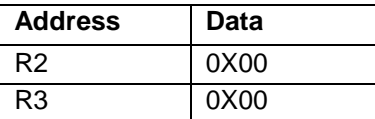

# **After execution**

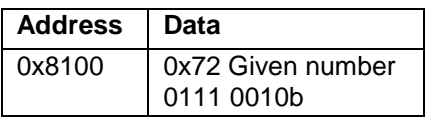

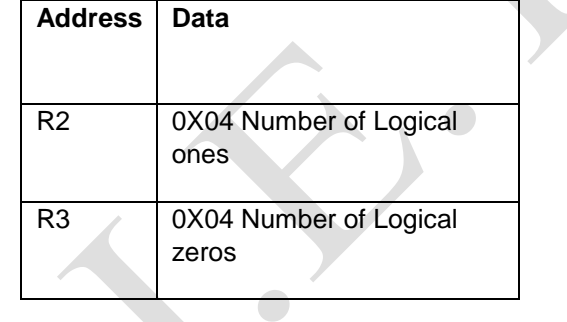

 $\begin{array}{c} \hline \end{array}$ 

#### **Program No.:** 5

**Objective**: To write an ALP using Call and return instructions

#### **Algorithm**

- 1. Start.
- 2. Initialize timer 0 in mode 1 configuration to generate delay.
- 3. Initialize port1.
- 4. Initial accumulator with value 00
- 5. Load the value from accumulator to port1.
- 6. Call delay subroutine.
- 7. Compliment the content of accumulator.
- 8. Repeat step from 4 to 8 continuously
- 9. Use logical analyzer to view the square wave output
- 10. End
- **Program:** To generate the square wave in P1 with the 50% duty cycle and the time delay of 10 ms using timer. Assume the crystal frequency of 11.0592 MHz Configure the timer in Timer0 mode1.

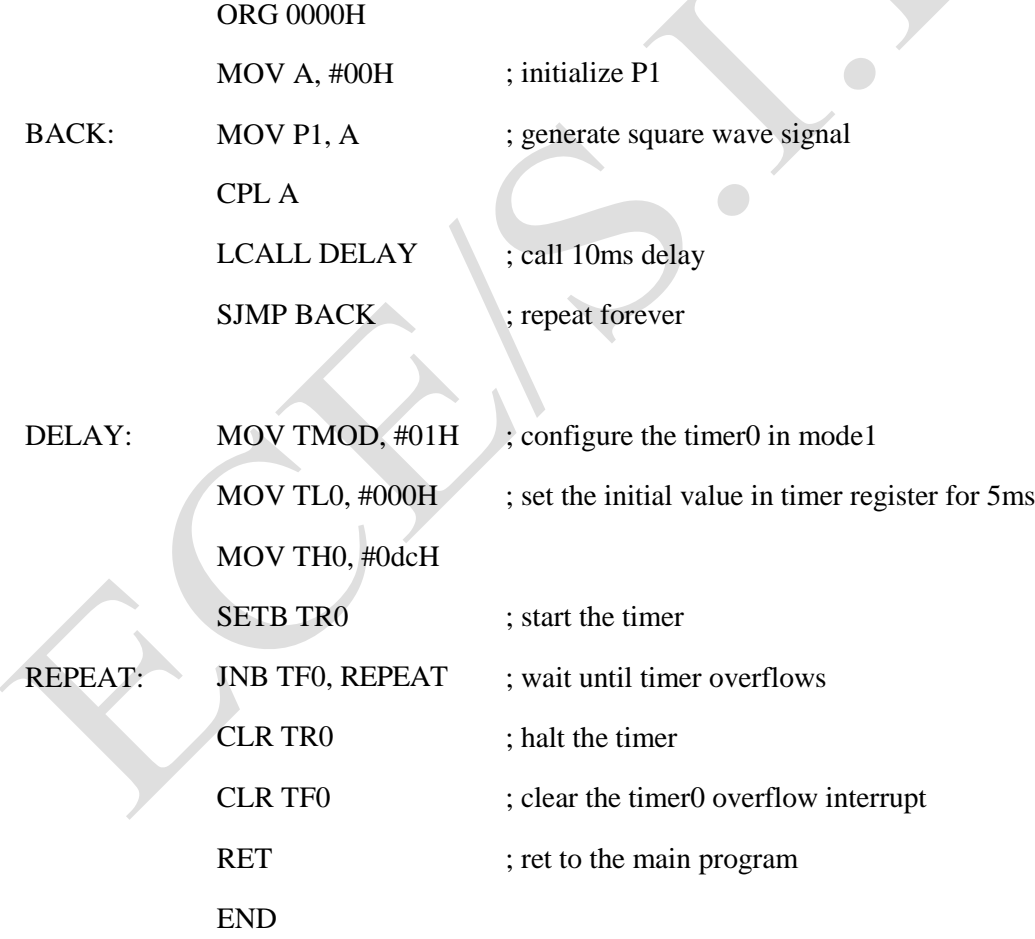

#### Sample view:

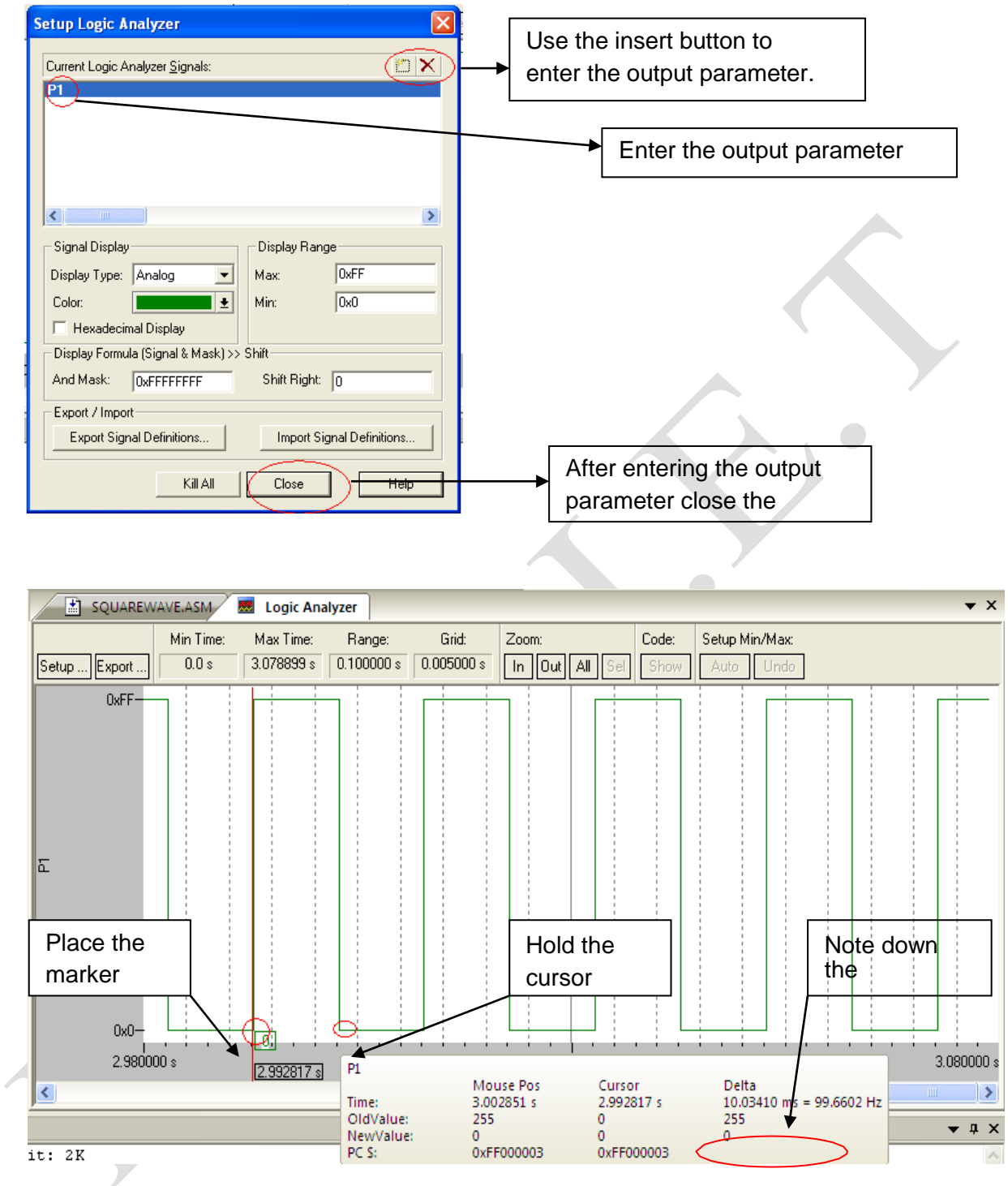

#### Outcome:

Observed the 50% duty cycle square wave on CRO generated on P1 and measured the time delay of 10ms.

#### **Program no:** 6A

**Objective**: To write an ALP to convert BCD number to its equivalent ASCII number.

#### **Algorithm**

- 1. Start.
- 2. Initialize memory location to provide input.
- 3. Initialize memory location to view output.
- 4. Fetch the data, obtain its higher and lower nibble.
- 5. Add 30 separately to higher and lower nibble to obtain its ascii value
- 6. Transfer the output the initialized output memory location.
- 7. End
- **Program**: To convert unpacked BCD number (00-99) placed in internal memory location 20h to its equivalent ASCII number (30-39). The result as to be stored in internal memory location 40h and 41h.

ORG 0000H MOV R0, #20H ; get the source memory address in R0 MOV R1,  $\#40H$ ; get the destination memory address in R1 MOV A, @R0 ; get the input data to accumulator ANL A, #0F0H ; mask off the lower nibble SWAP A ; exchange upper and lower nibble ORL A, #30H ; convert upper nibble to ASCII MOV  $@R1, A$  ; send the ASCII data to destination memory MOV  $A, @R0$  ; get the input data to accumulator ANL A, #0FH ; mask off the upper nibble ORL A, #30H ; convert lower nibble to ASCII INC R1 ; increment the destination memory location MOV @R1, A ; send the ASCII data to destination memory SJMP \$ END

#### **Before execution**

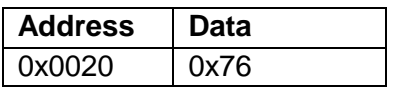

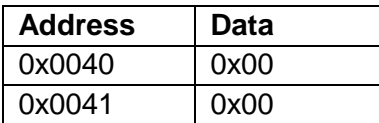

# **After execution**

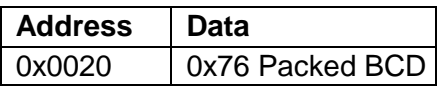

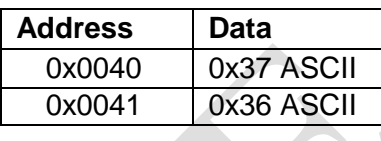

 $\bullet$ 

#### **Program No.:** 6B

**Objective**: To write an ALP to convert hexadecimal number to decimal number

#### **Algorithm**

- 1. Start.
- 2. Initialize memory location to provide input.
- 3. Initialize memory location to view output.
- 4. Fetch the data, and divide the number by 10 in decimal.
- 5. Store the remainder in register.
- 6. Divide the quotient obtained by 10 in decimal.
- 7. Add the remainder obtained with the previously stored remainder.
- 8. Transfer the result to the initialized output memory location.
- 9. Transfer the quotient obtained to the initialized output memory location.
- 10. End
- **Program**: To convert the hexadecimal number placed in the external memory location 8100h to decimal number and store the result in the external memory location 8200h and 8201h.

ORG 0000H

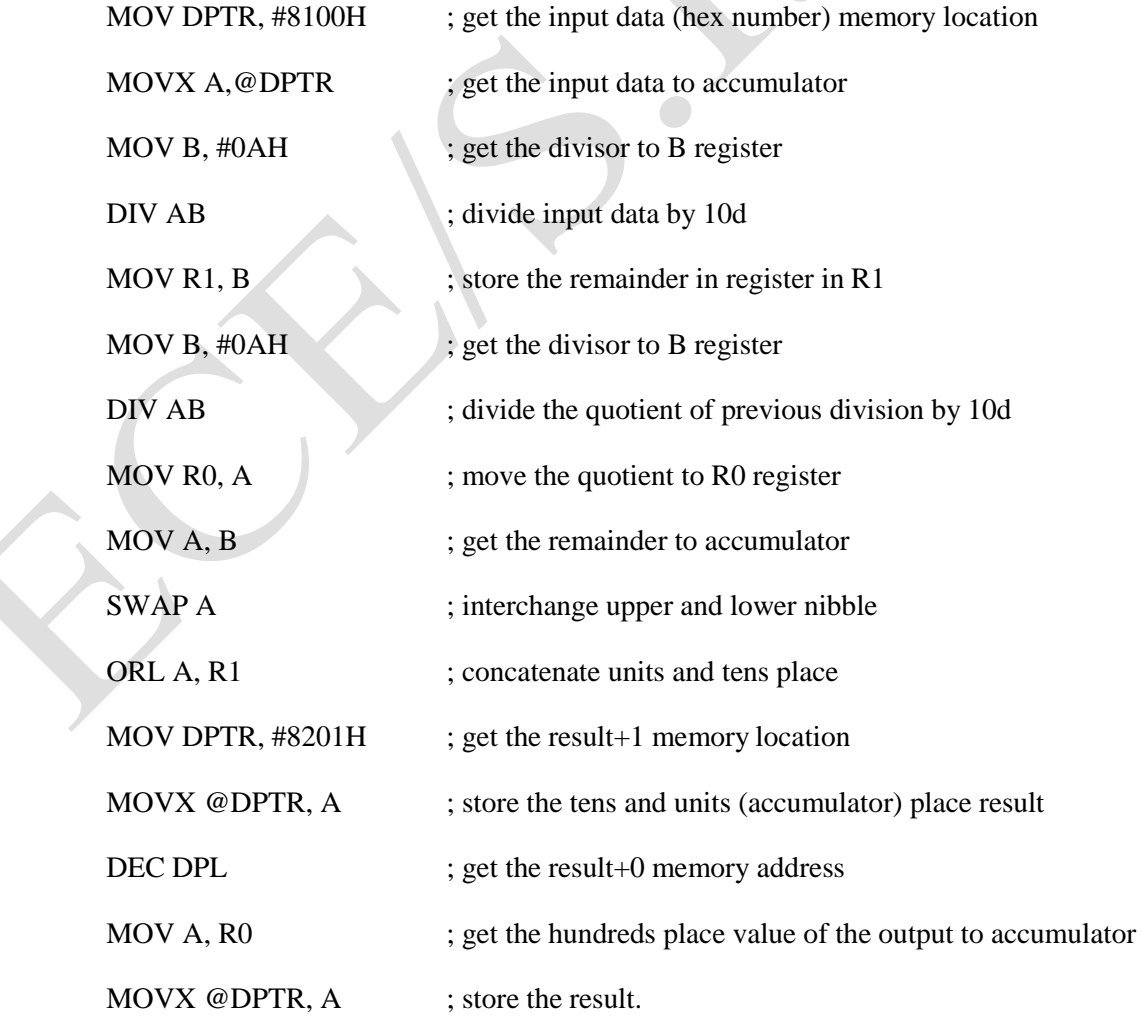

SJMP \$

END

Outcome:

#### **Before execution**

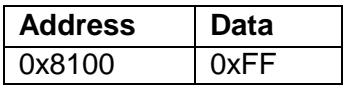

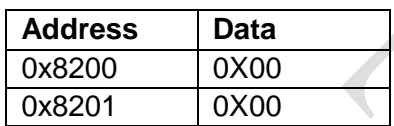

#### **After execution**

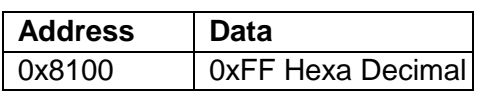

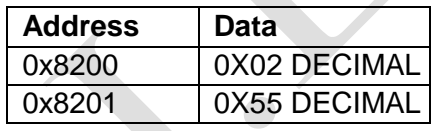

#### **Program No.:** 6C

**Objective**: To write an ALP to convert decimal number to hexadecimal number.

#### **Algorithm**

- 1. Start.
- 2. Initialize memory location to provide input.
- 3. Initialize memory location to view output.
- 4. Fetch the data, and save its lower nibble in register.
- 5. Obtain the upper nibble of data and multiply with 0A.
- 6. Add the resultr obtained with the lower nibble of data.
- 7. Transfer the result to the initialized output memory location.
- 8. End

**Program**: To convert the decimal number placed in the external memory location 8100h to hexadecimal number and store the result in the external memory location 8101h

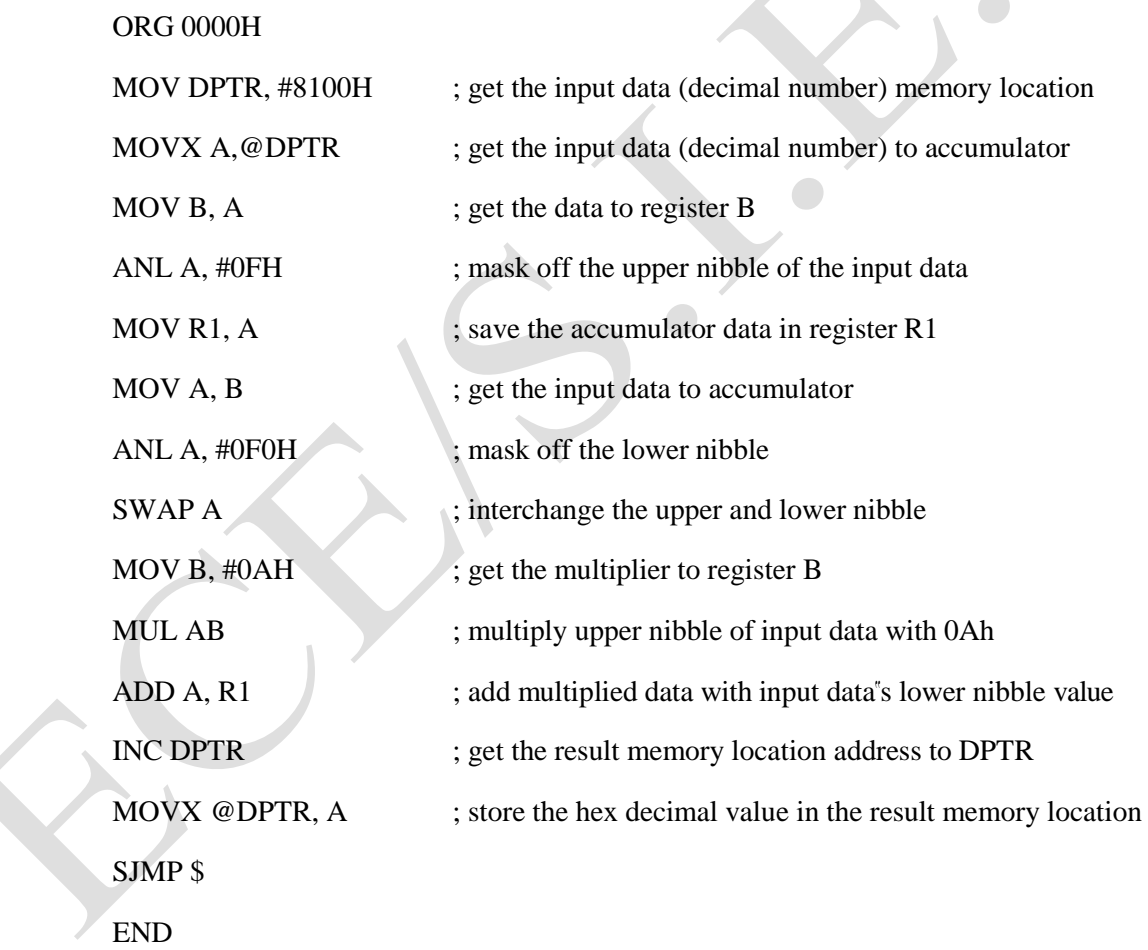

### **Before execution**

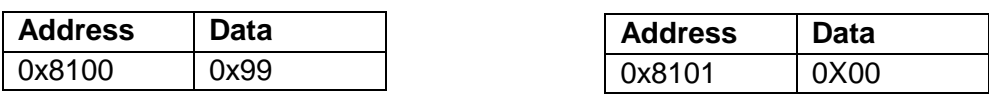

**After execution**

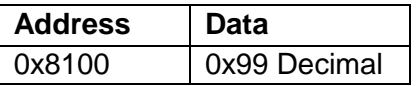

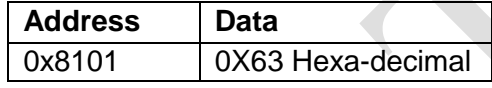

 $\bullet$ 

#### **Program No.:** 7

**Objective**: To write an ALP to generate square wave with the on time delay of 6 ms and off time delay of 4 ms

#### **Algorithm**

- 1. Start.
- 2. Initialize timer 0 in mode 1 configuration to generate delay.
- 3. Initialize port1.
- 4. Load port 1 with 00h.
- 5. Call delay subroutine of 1msec twice to obtain 2ms OFF time.
- 6. Load port 1 with FFh.
- 7. Call delay subroutine of 1msec four times to obtain 4ms ON time.
- 8. Repeat step from 4 to 7 continuously
- 9. Use logical analyzer to view the square wave output
- 10. End

**Program**: To generate the square wave with the on time delay of 6ms and off time delay of 4 m sec. Configure the timer in Timer0 mode1. Assume the crystal frequency of 11.0592 M Hz.

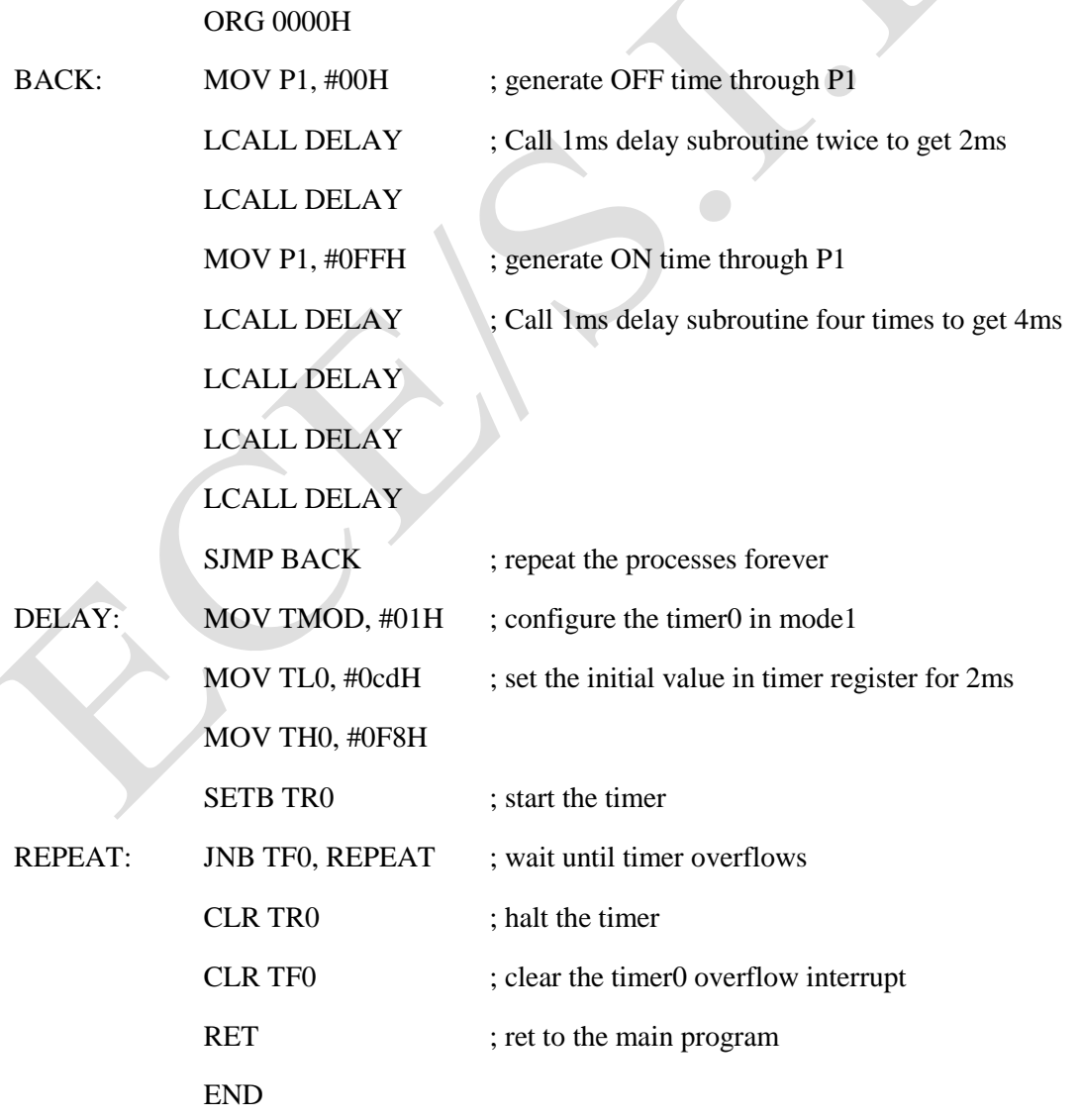

#### Sample view:

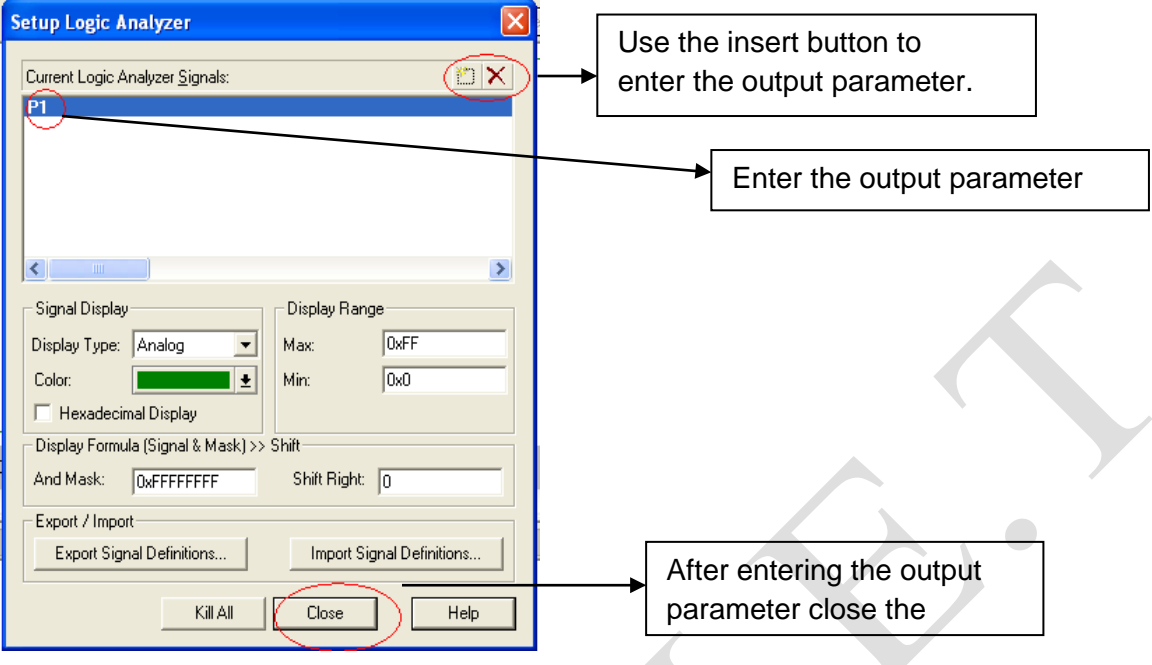

#### OFF Time measure:

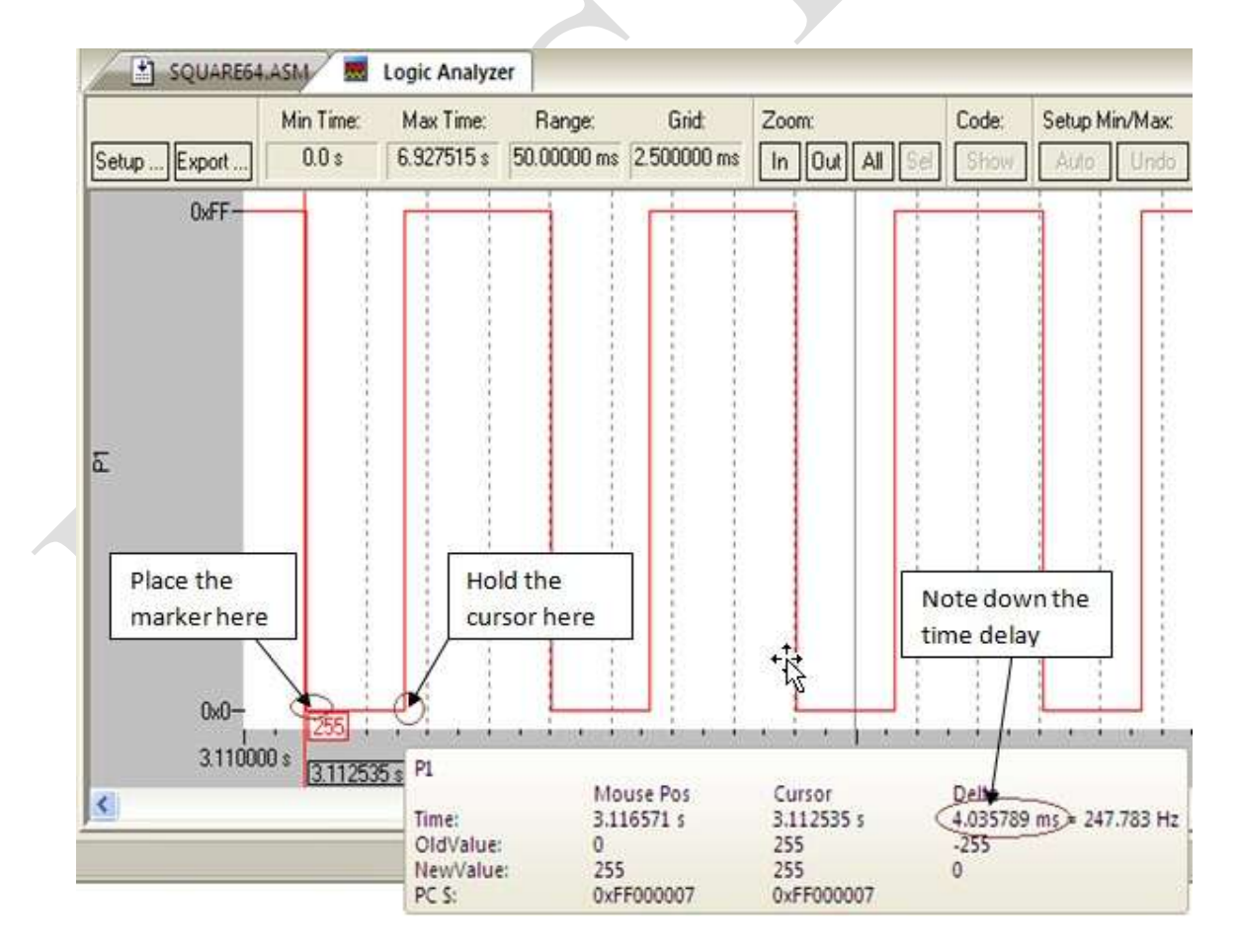

#### ON Time measure:

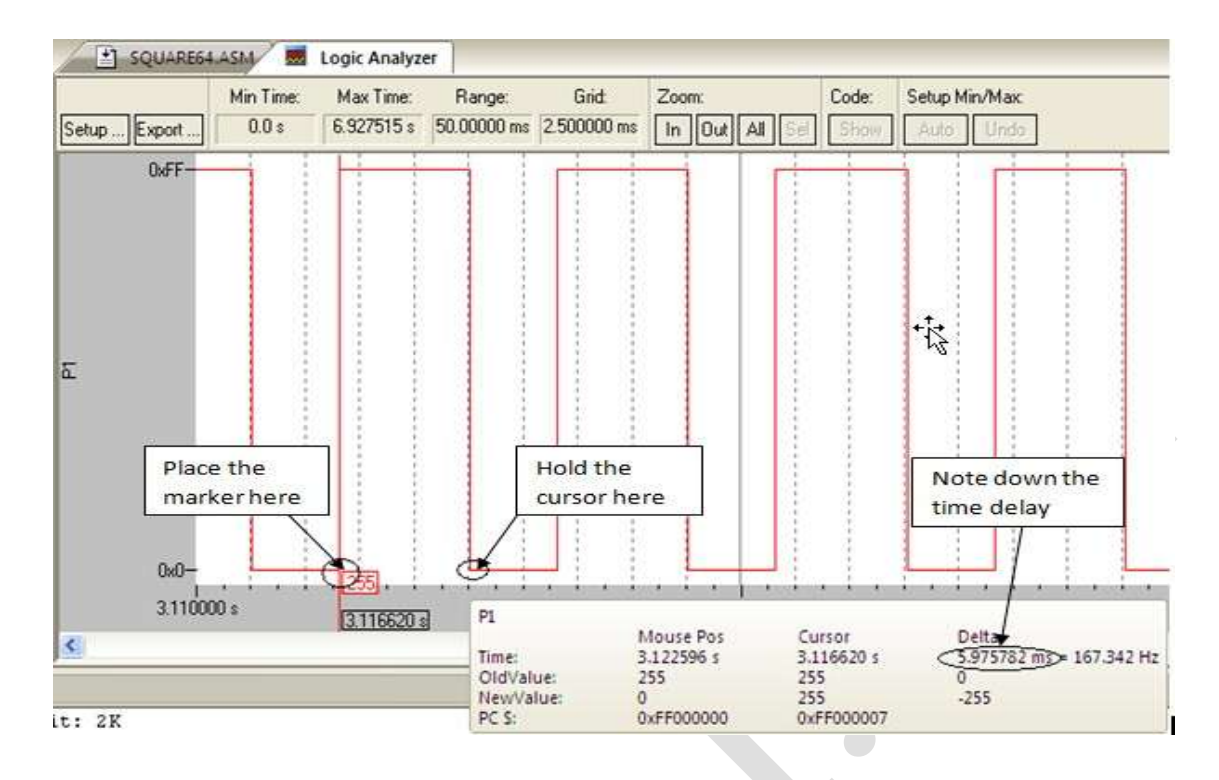

#### Outcome:

Observed the waveform with 6 msec ON time and 4 msec OFF time on CRO as generated on parallel port 1

# **Hardware Programs**

# **Steps FOR EXECUTING THE hardware PROGRAM:**

STEP 1: Target setup.

- Right click on "Target 1" and select "Option for Target, Target 1".
- Choose "Target" and change XTAL frequency as 11.0592.
- Choose "Device" and then choose "ATMEL-AT89C51"
- Choose "Output" and tick "Create Hex file" and then click "OK".
- Choose "Debug" and then choose "Keil monitor -51 Driver".

![](_page_47_Picture_63.jpeg)

![](_page_48_Picture_64.jpeg)

 $\begin{array}{c} \hline \end{array}$ 

STEP 2: Make all the hardware connection required.

![](_page_48_Figure_3.jpeg)

# **Experiment 1: Toggle Switch Interface**

**Objective:** Interface a simple toggle switch to 8051 and write an ALP to generate an interrupt which switches on an LED

![](_page_49_Figure_4.jpeg)

Fig. 1 Toggle switch interfacing to 8051 Microcontroller

#### **Algorithm**

- Step 1: Initializing LEDs and Push button switches
- Step 2: Checking the status of the switch1 (ON or OFF)
- Step 3: Checking the status of the switch2 (ON or OFF)
- Step 4: Turning LED ON based on switch condition

#### **Program**

![](_page_50_Picture_139.jpeg)

#### **Outcome:**

Toggle switch is successfully interfaced with microcontroller by observing the status of LED.

# **Experiment 2: Serial Communication**

**Objective:** To write an ALP to send your name serially using UART at the baud rate of 9600

#### **Algorithm:**

 $\checkmark$ 

Step1: Initialize Data pointer register

Step 2: Initialize Timer mode register and activate timer 1

- Step 3 : Initialize serial communication register to send the given data through serial buffer
- Step 4 : Observe the data in the specified memory register
- **Program**: To send the letter "J" serially using the UART at the baud rate of 9600. Configure SCON register in mode 1. Assume the crystal frequency of 11.0592MHz.

![](_page_51_Picture_138.jpeg)

# Microcontrollers Lab 18ECL47

![](_page_52_Picture_32.jpeg)

# OUTPUT:

![](_page_52_Picture_33.jpeg)

Outcome:

Transmitted the letter "J" serially using the UART at the baud rate of 9600

 $\Box$ 

# **Experiment 3: DAC Interface**

**Objective:** To interface DAC to 8051 Microcontroller and to display different waveforms Square, Triangular and Staircase waveforms on CRO

![](_page_53_Figure_5.jpeg)

Fig. 3 Dual DAC 0832 interfacing to 8051 Microcontroller

#### **Algorithm**

- Step 1: Initializing DAC 0832 and Micro-controller.
- Step 2: Checking for the data available in the microcontroller ports.
- Step 3: Sending the analog data to CRO after conversion.
- Step 4: Waiting for the next sample from the microcontroller.

#### **Program**:

![](_page_54_Picture_116.jpeg)

DELAY1SEC: MOV R0,#10

DEL2: MOV R1,#250

DEL1: MOV R2,#250

RET

DJNZ R2,\$

DJNZ R1,DEL1

DJNZ R0,DEL2

RET DELAY2SEC: MOV R0,#20 DEL22: MOV R1,#250 DEL21: MOV R2,#250 DJNZ R2,\$ DJNZ R1,DEL21 DJNZ R0,DEL22 RET

END

Outcome: Observed Square, Triangular and Staircase waveforms on CRO

# **Experiment 4: Stepper Motor Interface**

**Objective:** To interface stepper motor to 8051 Microcontroller and to make rotations in clockwise and anticlockwise directions

![](_page_56_Figure_5.jpeg)

Fig. 4 Stepper motor interfacing with 8051 Microcontroller

# **Algorithm**

- 1. Initialize the port pins used for the motor as outputs.
- 2. Write a common delay program.
- 3. Trigger each bit of Port 1 (P1.0-1.3) continuously to observe the rotations.

#### **Program No.:** 4 a

**Program**: To rotate Stepper Motor Clockwise

A1 EQU P1.0 A2 EQU P1.1

A3 EQU P1.2

A4 EQU P1.3

ORG 00H

MOV TMOD,#00000001B

#### MAIN: CLR A1

ACALL DELAY SETB A1

CLR A2

ACALL DELAY SETB A2

### CLR A3

ACALL DELAY SETB A3

CLR A4 ACALL DELAY SETB A4 SJMP MAIN

DELAY:MOV R6,#1D BACK: MOV TH0,#00000000B MOV TL0,#00000000B SETB TR0 HERE2: JNB TF0, HERE2 CLR TR0 CLR TF0 DJNZ R6, BACK RET

#### END

#### **Program No.:** 4b

**Program**: To rotate Stepper Motor Anti-Clockwise

A1 EQU P1.0 A2 EQU P1.1 A3 EQU P1.2 A4 EQU P1.3 ORG 00H MOV TMOD,#00000001B MAIN: CLR A1 ACALL DELAY SETB A4 CLR A2 ACALL DELAY SETB A3 CLR A3 ACALL DELAY SETB A3 CLR A4 ACALL DELAY SETB A1 SJMP MAIN DELAY:MOV R6,#1D BACK: MOV TH0,#00000000B MOV TL0,#00000000B SETB TR0 HERE2: JNB TF0,HERE2 CLR TR0 CLR TF0 DJNZ R6,BACK RET END Outcome:

Interfaced Stepper motor and rotated Stepper Motor in both clockwise and anti-clockwise directions.

# **Experiment 5: LCD Interface**

**Objective:** To write an ALP to interface 16 X 2 LCD to 8051 Microcontroller to display message

![](_page_59_Figure_5.jpeg)

Fig. 5 Interfacing 16 X 2 LCD module to 8051 Microcontroller

# **Algorithm**

#### **LCD initialization**

The steps that has to be done for initializing the LCD display is given below and these steps are common for almost all applications.

- Step 1: Send 38H to the 8 bit data line for initialization
- Step 2: Send 0FH for making LCD ON, cursor ON and cursor blinking ON.
- Step 3: Send 06H for incrementing cursor position.
- Step 4: Send 01H for clearing the display and return the cursor.

#### **Sending data to the LCD**

The steps for sending data to the LCD module are given below. I have already said that the LCD module has pins namely RS, R/W and E. It is the logic state of these pins that make the module to determine whether a given data input is a command or data to be displayed.

Step 1: Make R/W low. Step 2: Make RS=0 if data byte is a command and makes RS=1 if the data byte is a data to be displayed. Step 3: Place data byte on the data register. Step 4: Pulse E from high to low. Step 5: Repeat above steps for sending another data.

![](_page_60_Picture_151.jpeg)

ACALL DISP

MOV A,#50D

ACALL DISP

MOV A,#32D

ACALL DISP

MOV A,#76D

ACALL DISP

MOV A,#67D

ACALL DISP

MOV A,#68D

ACALL DISP

MOV A,#0C1H //Jump to second line, position 1

ACALL CMND

MOV A,#67D

ACALL DISP

MOV A,#73D

ACALL DISP

MOV A,#82D

ACALL DISP

MOV A,#67D

ACALL DISP

MOV A,#85D

ACALL DISP

MOV A,#73D

ACALL DISP

MOV A,#84D

ACALL DISP

MOV A,#83D

ACALL DISP

![](_page_62_Picture_99.jpeg)

SETB P3.4 MOV P1,#0FFh SETB P3.3 MOV A,P1 JB ACC.7,DELY CLR P3.3

CLR P3.4

RET

END

#### Outcome:

Interfaced 16 X 2 LCD to 8051 µC and observed the given message on the display.

# **Experiment 6: ADC 804 Interfaces**

Objective: To write an ALP to interface ADC-0804 and convert an analog input connected to it.

![](_page_64_Figure_5.jpeg)

![](_page_64_Figure_6.jpeg)

# **Algorithm**

Step 1: Initiate the circuit with ADC to convert a given analog input ,

Step 2: The circuit accepts the corresponding digital data and displays it on the LED array connected at P0.

# **Program**

![](_page_65_Picture_150.jpeg)

#### Outcome:

Interfaced 8 bit ADC to 8051 µC and observed the voltage rating.